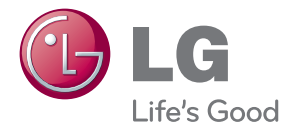

# KÄYTTÖOPAS LED LCD-NÄYTTÖ

Lue tämä opas huolellisesti ennen digisovittimen käyttämistä ja lai¬ta opas talteen tulevaa käyttöä varten.

LED LCD NÄYTTÖMALLIT E2370V E2770V

www.lg.com

**Tämä laite on suunniteltu ja valmistettu turvalliseksi käyttää. Virheellinen käyttö voi kuitenkin aiheuttaa sähköiskun, tulipalon tai muita vaaratilanteita. Noudata seuraavia asennus-, käyttö- ja huolto-ohjeita, jotta kaikki näyttöön rakennetut turvalaitteet toimivat moitteettomasti.**

### **Turvallisuus**

Käytä vain laitteen mukana toimitettua virtajohtoa. Jos käytät jotakin toista virtajohtoa, varmista, että se täyttää paikalliset sähköturvallisuusmääräykset, varsinkin jos et ole saanut sitä laitteen toimittajalta. Jos virtajohdossa on pienikin vika, ota yhteys laitteen maahantuojaan tai lähimpään valtuutettuun huoltoon ja pyydä lähettämään uusi virtajohto.

Laitteen kytkintä käytetään laitteen irtikytkentään.

Varmista, että laite asennetaan liitettävän seinäpistorasian läheisyyteen ja että pistorasia on helposti käsiteltävässä paikassa.

Kytke näyttö vain sellaiseen pistorasiaan, jonka jännite on tässä oppaassa tai näyttöön kiinnitetyssä tarrassa esitettyjen vaatimusten mukainen. Jos et ole varma, millaisia kotisi pistorasiat ovat, kysy myyjältä lisätietoja.

Ylikuormitetut pistorasiat ja jatkojohdot ovat vaarallisia. Myös kuluneet virtajohdot ja rikkinäiset pistokkeet ovat vaarallisia. Nämä kaikki voivat aiheuttaa sähköiskun, tulipalon tai muita vaaratilanteita. Voit tilata uuden virtajohdon huollosta.

Kun laite on kytketty seinäpistorasiaan, laitteen virran katkaiseminen virtakytkimestä ei vielä erota sitä virtalähteestä.

Älä avaa näyttöä.

- Näytön sisällä ei ole huollettavia osia.
- Näytön sisällä on vaarallisia suurjännitteitä, vaikka virta olisi katkaistu.
- Jos näyttö ei toimi kunnolla, ota yhteys myyjään.

Henkilövahinkojen välttämiseksi:

- Älä sijoita näyttöä vinolle alustalle tai hyllylle, ellei sitä ole kiinnitetty huolellisesti.
- Käytä vain valmistajan suosittelemaa jalustaa.
- Älä pudota mitään esinettä tuotteen päälle äläkä kohdista tuotteeseen mitään iskuja. Älä heitä lelua tai muuta esinettä päin tuotteen ruutua. Se saattaa aiheuttaa tapaturman, tuotevian tai näytön vahingoittumisen.

Tulipalon ja muiden vaarojen välttämiseksi:

- Katkaise näytöstä virta aina, kun lähdet huoneesta vähänkin pitemmäksi ajaksi. Älä koskaan jätä virtaa kytketyksi, kun lähdet ulos.
- Kiellä lapsia pudottamasta tai työntämästä esineitä näytön kotelon aukkoihin. Eräissä näytön sisäisissä osissa on vaarallisia jännitteitä.
- Älä lisää mitään osia, joita ei ole erityisesti suunniteltu tätä näyttöä varten.
- Kun näyttöä ei käytetä pitkähköön aikaan, irrota sen pistotulppa pistorasiasta.
- Älä kosketa virtajohtoa tai signaalikaapelia ukonilmalla, koska se saattaa olla hyvin vaarallista. Se voi aiheuttaa sähköiskun.

### **Asentaminen**

Varmista, ettei virtajohdon päälle aseteta tai vieritetä mitään. Älä sijoita näyttöä paikkaan, jossa virtajohto saattaa vahingoittua.

Älä käytä näyttöä vesipisteen, esimerkiksi kylpyammeen, pesualtaan, tiskialtaan, kostean kellarin tai uima-altaan, lähellä.

Näytön kotelossa on tuuletusaukkoja kotelon sisään kerääntyvän lämmön poistamista varten. Jos nämä aukot tukitaan, ylikuumeneminen voi aiheuttaa toimintahäiriön tai tulipalon. Tämän vuoksi älä KOSKAAN :

- Tuki kotelon pohjan tuuletusaukkoja asettamalla näyttö vuoteelle, sohvalle, matolle tms.
- Sijoita näyttöä suljettuun tilaan, jossa ilma ei pääse kiertämään kunnolla
- Peitä aukkoja kankaalla tai muulla materiaalilla
- Sijoita näyttöä lämmittimen tai muun lämmönlähteen lähelle tai päälle.

Älä hankaa tai lyö aktiivimatriisinestekidenäyttöä millään kovalla esineellä, sillä sen pinta voi naarmuuntua tai vaurioitua pysyvästi.

Älä paina nestekidenäyttöä voimakkaasti kädelläsi, sillä käden jälki voi jäädä pysyvästi näkyviin.

Eräät viat voivat näkyä kuvaruudun punaisina, vihreinä tai sinisinä pisteinä. Ne eivät kuitenkaan vaikuta näytön suorituskykyyn.

Sinun kannattaa käyttää suositeltua tarkkuutta, jotta saat nestekidenäyttöön parhaan mahdollisen kuvan. Jos nestekidenäyttöä käytetään muulla kuin suositellulla tarkkuudella, se joutuu ehkä skaalaamaan tai käsittelemään kuvaa. Tämä on vakiotarkkuutta käyttävän nestekidenäytön ominaisuus.

Liikkumattoman kuvan jättäminen ruudulle pitkäksi aikaa saattaa vahingoittaa ruutua ja aiheuttaa kuvan kiinni palamisen. Käytä näytössä aina ruudunsäästäjää. Tämä ilmiö esiintyy myös muiden valmistajien tuotteissa eikä se kuulu takuun piiriin.

Älä lyö tai naarmuta näytön etupuolta tai sivuja metalliesineillä. Tämä voi vahingoittaa näyttöä.

Pidä tuotetta paneelipuoli eteenpäin ja pidä siitä kiinni molemmin käsin siirtäessäsi tuotetta. Jos pudotat tuotteen, vahingoittunut tuote voi aiheuttaa sähköiskun tai tulipalon. Ota yhteys valtuutettuun huoltopisteeseen tuotteen korjaamiseksi.

Vältä korkeita lämpötiloja ja kosteutta.

### **Puhdistaminen**

- Irrota virtajohto, ennen kuin puhdistat kuvaruudun.
- Käytä kosteaa (ei märkää) liinaa. Älä suihkuta aerosolia suoraan kuvaruudun pintaan, sillä liian suuri aerosolin määrä voi aiheuttaa sähköiskun.
- Irrota virtajohto laitteen puhdistamista varten. Pyyhi varovasti pehmeällä liinalla, jotta laite ei naarmuuntuisi. Älä puhdista laitetta märällä liinalla äläkä suihkuta vettä tai muita nesteitä suoraan laitteen pinnoille. Tämä voi aiheuttaa sähköiskun. (Älä käytä kemikaaleja, kuten bentseeniä, maalinohennusaineita tai alkoholia)
- Suihkuta vettä pehmeään liinaan 2 to 4 kertaa ja puhdista liinalla etukehys; pyyhi vain yhteen suuntaan. Liika kosteus saattaa aiheuttaa tahroja.

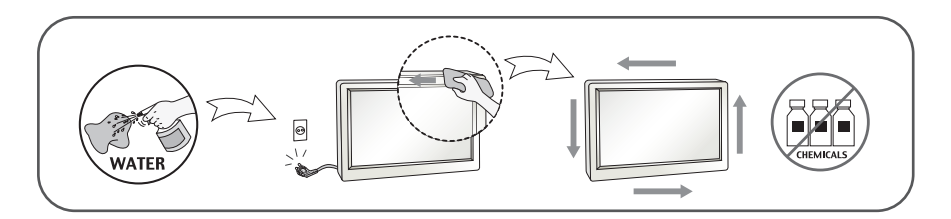

### **Pakkaaminen**

Älä hävitä pakkauslaatikkoa ja muuta pakkausmateriaalia. Laite kannattaa pakata niihin mahdollista kuljetusta varten. Kun lähetät laitteen jonnekin, aseta se alkuperäiseen laatikkoonsa.

## **Hävittäminen**

- Näytön sisällä on loistelamppu, joka sisältää hieman elohopeaa.
- Älä hävitä näyttöä muun talousjätteen mukana.
- Noudata paikallisten viranomaisten antamia määräyksiä.

### **!!! Kiitos että valitsit LGE-tuotteen !!!**

**Varmista, että seuraavat osat ovat saapuneet näyttölaitteen mukana. Mikäli jotakin puuttuu, ota yhteys myyjäliikkeeseen.**

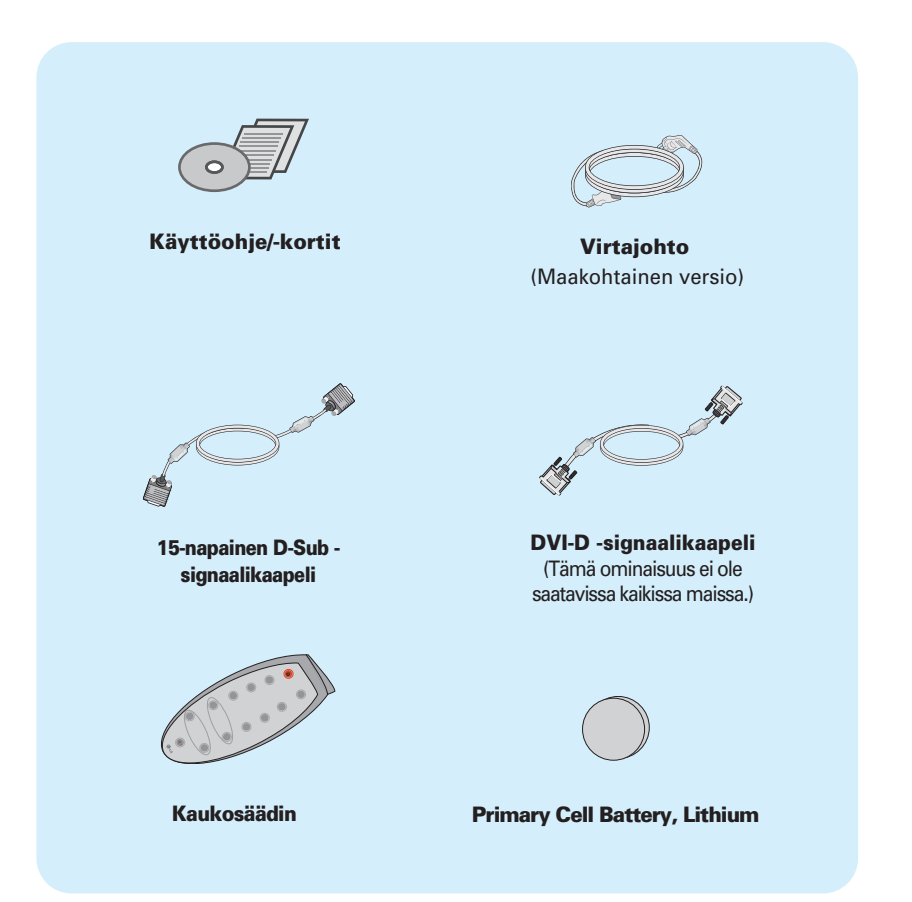

#### **HUOMAUTUS**

- Nämä varusteet saattavat poiketa ulkoasultaan tässä esitetyistä.
- Käytä ferriittisydämellä varustettuja suojattuja signaalikaapeleita (15-napainen D-sub -kaapeli, DVI-D-kaapeli) varmistaaksesi standardinmukaisen yhteensopivuuden tuotteeseen.

Monitörü kurmadan önce monitör, bilgisayar sistemi ve bağlı diğer cihazların kapalı olduğundan emin olun.

### Standın takılması

1. Monitörü yumuşak bir örtünün üzerine ön yüzü aşağı bakacak şekilde yerleştirin.

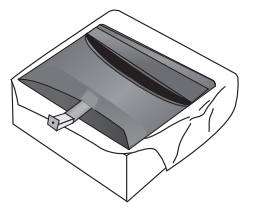

2. Stand ünitesini stand gövdesine resimde gösterildiği gibi doğru yöne bakacak biçimde monte edin.

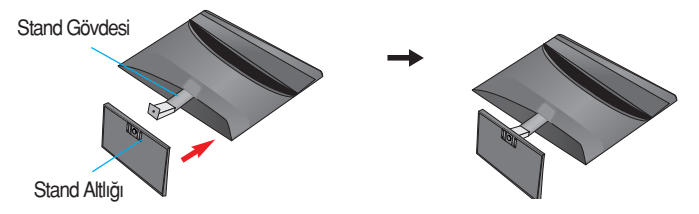

**3.** Käytä kolikkoa jalustan pohjaosaan ja käännä ruuvia myötäpäivään kiristämistä varten.

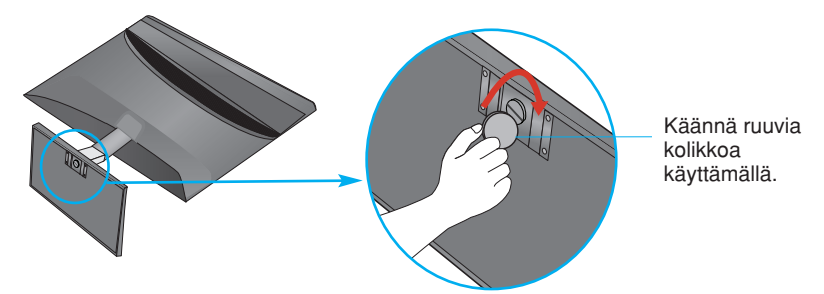

4. Taktıktan sonra monitörü dikkatli bir şekilde kaldırın ve yüzü size bakacak şekilde çevirin.

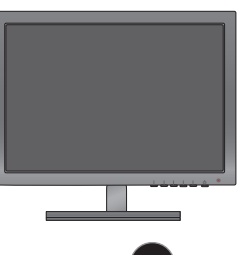

Kiinnitä näyttö jalustaan kääntämällä ruuvia vasemmalle.

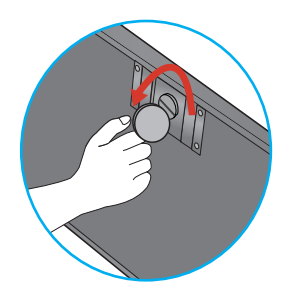

#### ÖNEMI İ

- Bu resim genel bağlantı modelini göstermektedir. Monitörünüz resimde gösterilen maddelerden farklı olabilir.
- Ürünü sadece stand altlığını tutarak ters şekilde taşımayın. Ürün düşebilir ve zarar görebilir veya ayağınızı yaralayabilir.

Monitörü kurmadan önce monitör, bilgisayar sistemi ve bağlı diğer cihazların kapalı olduğundan emin olun.

### Monitörünüzün konumlandırılması

Maksimum konfor için panelin konumunu farklı yollarla ayarlayın.

 $\blacksquare$  Eğim Aralığı: -5° - 15°

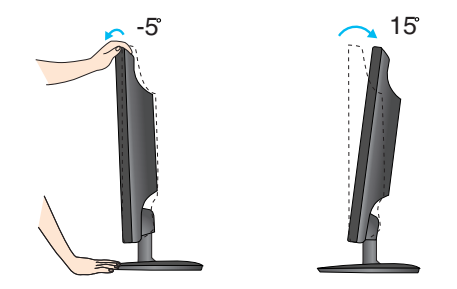

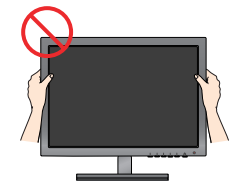

#### **TÄRKEÄÄ**

- Katseluasento on mukava ja ergonominen, jos näyttöä ei kallisteta eteenpäin enempää kuin 5 astetta.
- Älä kosketa tai paina näyttöä säätäessäsi sen kulmaa.

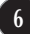

### **Kytkeminen tietokoneeseen**

- **1.** Varmista ennen näytön kytkemistä tietokoneeseen, että näytön, tietokoneen ja muiden näihin liitettyjen laitteiden virta on katkaistu.
- 2. Kiinnitä signaalin tulokaapeli (1) ja virtajohto 2 paikalleen ja kiristä sitten signaalikaapelin ruuvit.
	- **A** Liitä DVI-D (digitaalinen signaali)-kaapeli
	- **B** Liitä D-sub (analoginen signaali)-kaapeli
	- Liitä HDMI-kaapeli **C**

#### **HUOMAUTUS**

- Tässä on takaosan yksinkertaistettu kuva.
- Kuva esittää yleismallista näyttöä; oma näyttösi voi olla erinäköinen.

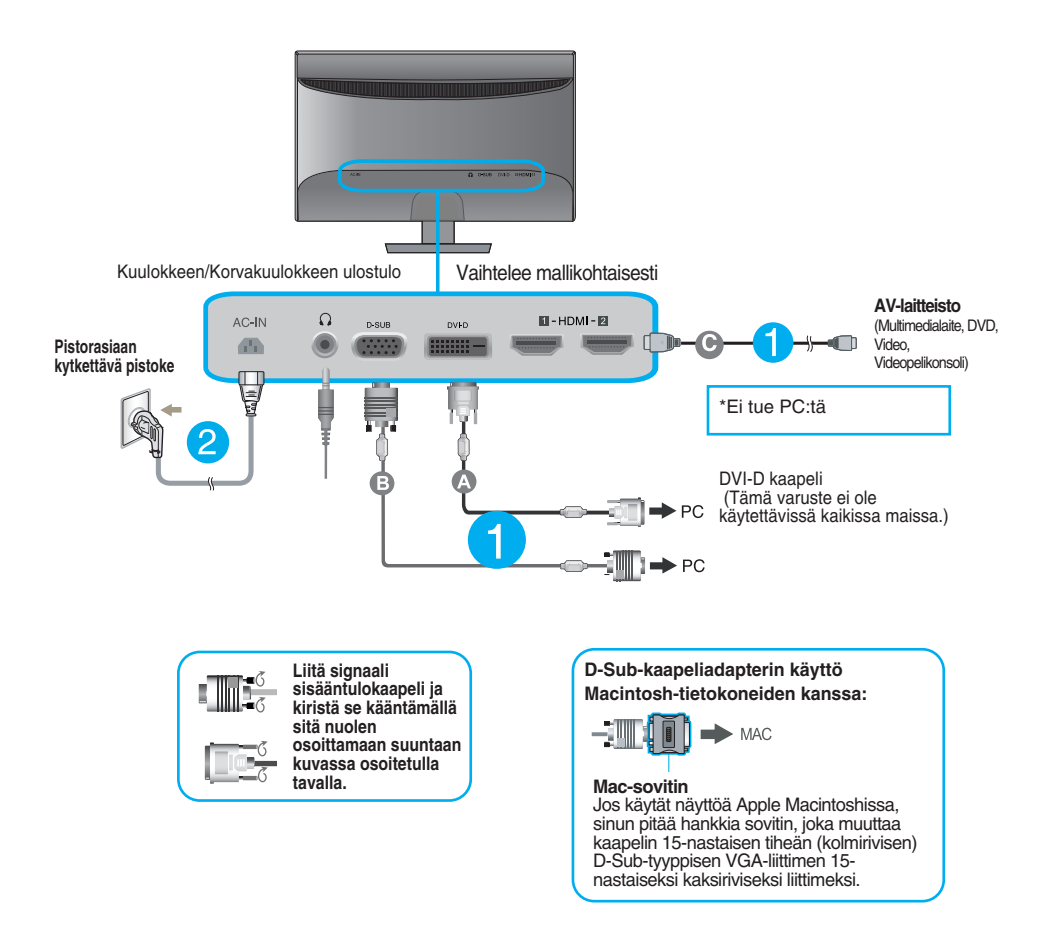

**3.** Paina näytön alaoikealla olevaa virtapainiketta virran kytkemiseksi päälle. Kun näytön virta on kytketty päälle, Automaattinen Kuvanasetus (Self Image Setting Function) toiminto suoritetaan automaattisesti. (Vain analoginen tila)

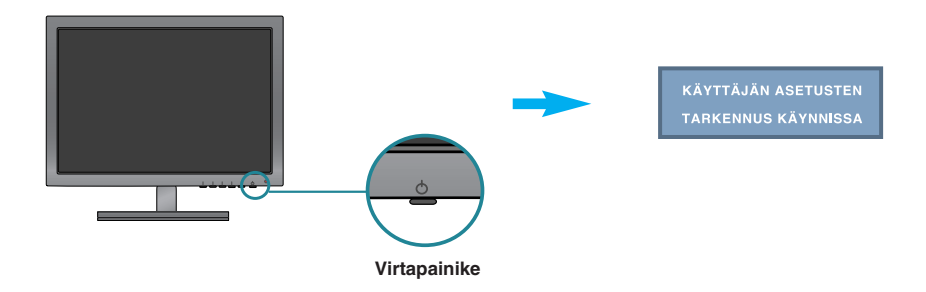

#### **HUOMAUTUS**

**Mikä Self Image Setting Function?** Tämä toiminto valitsee näytön parhaat mahdolliset asetukset. Kun käyttäjä kytkee näytön tietokoneeseen ensimmäisen kerran, toiminto säätää näytön asetukset automaattisesti tulosignaalien mukaan.

**AUTO -toiminto?** Jos esiintyy ongelmia, esimerkiksi kuvaruudun tai kirjainten sekoittumista, välkkymistä tai kallistumista laitetta käytettäessä tai kuvaruudun resoluution vaihdon jälkeen, paina AUTO toimintopainiketta resoluution parantamiseksi.

### **Kaukosäätimen toiminnot**

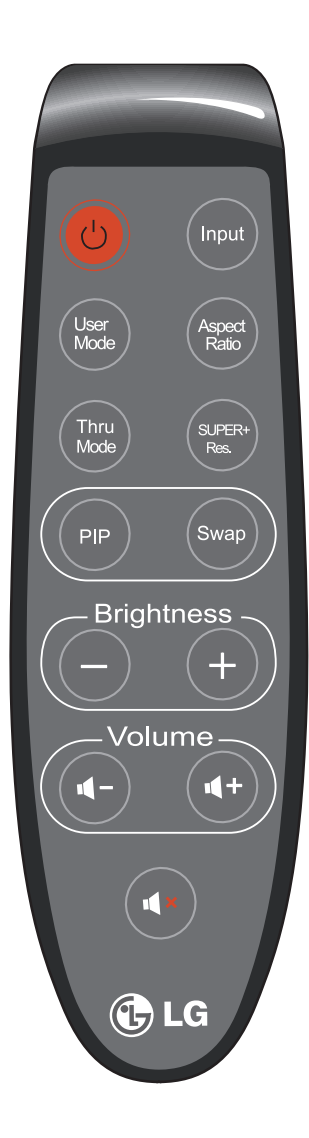

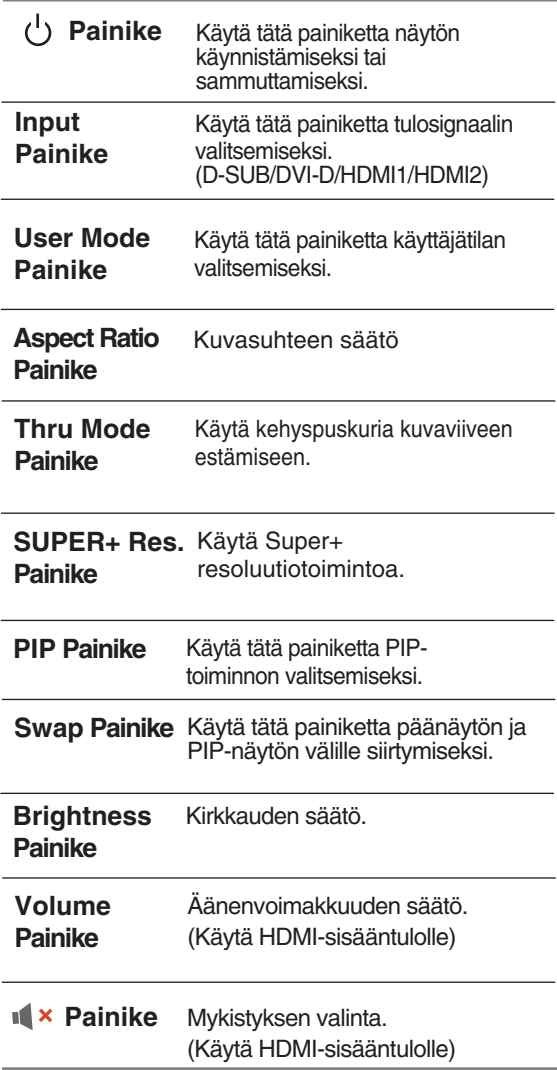

**Service Control** ۰

#### **Kaukosäätimen paristojen vaihto**

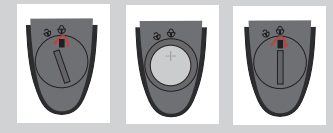

1. Irrota paristokotelon suojus.

2. Aseta paristo (CR 2032 3V) + navan osoittaessa ylöspäin.

3. Sulje paristokotelon suojus.

- \* Käytä kolikkoa paristokotelon avaamiseksi tai sulkemiseksi.
	- **9**

### **Etupaneelin säätimet**

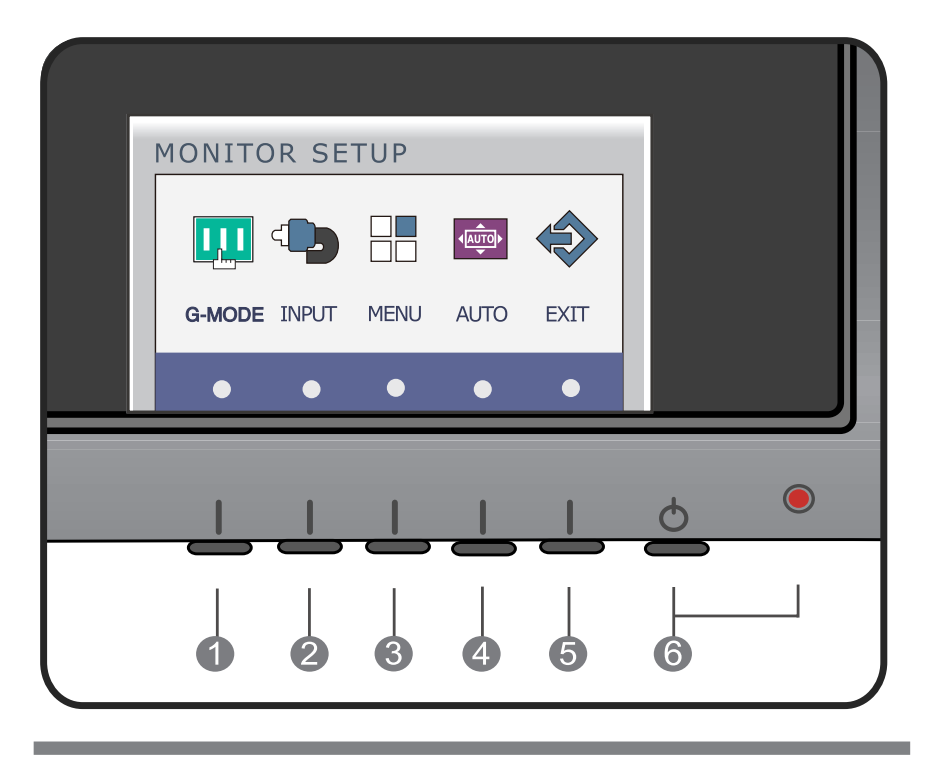

**G-MODE-painike** Käytä tätä painiketta siirtymiseksi valikoihin **KÄYTTÄJÄN TILAT**, **THRU MODE**, **SUPER+ RESOLUTION**, **KUVASUHDE** tai **AUTOM. KIRKKAUS**.

Katso lisätietoja sivulta 15 - 20.

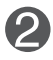

**(SOURCEpikapainike)**

**INPUT- painike** Kun kaksi signaalia on yhdistetty, voit valita haluamasi tulosignaalin (D-SUB/DVI-D/HDMI1/HDMI2).

> Kun vain yksi signaali on yhdistetty se havaitaan automaattisesti. Oletusasetus on D-Sub.

> > **SÄÄNTULO**  $\sqrt{2}$ **D-SUB** DVI-D HDMI1 HDMI2 EXIT Ł ь **OK**

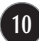

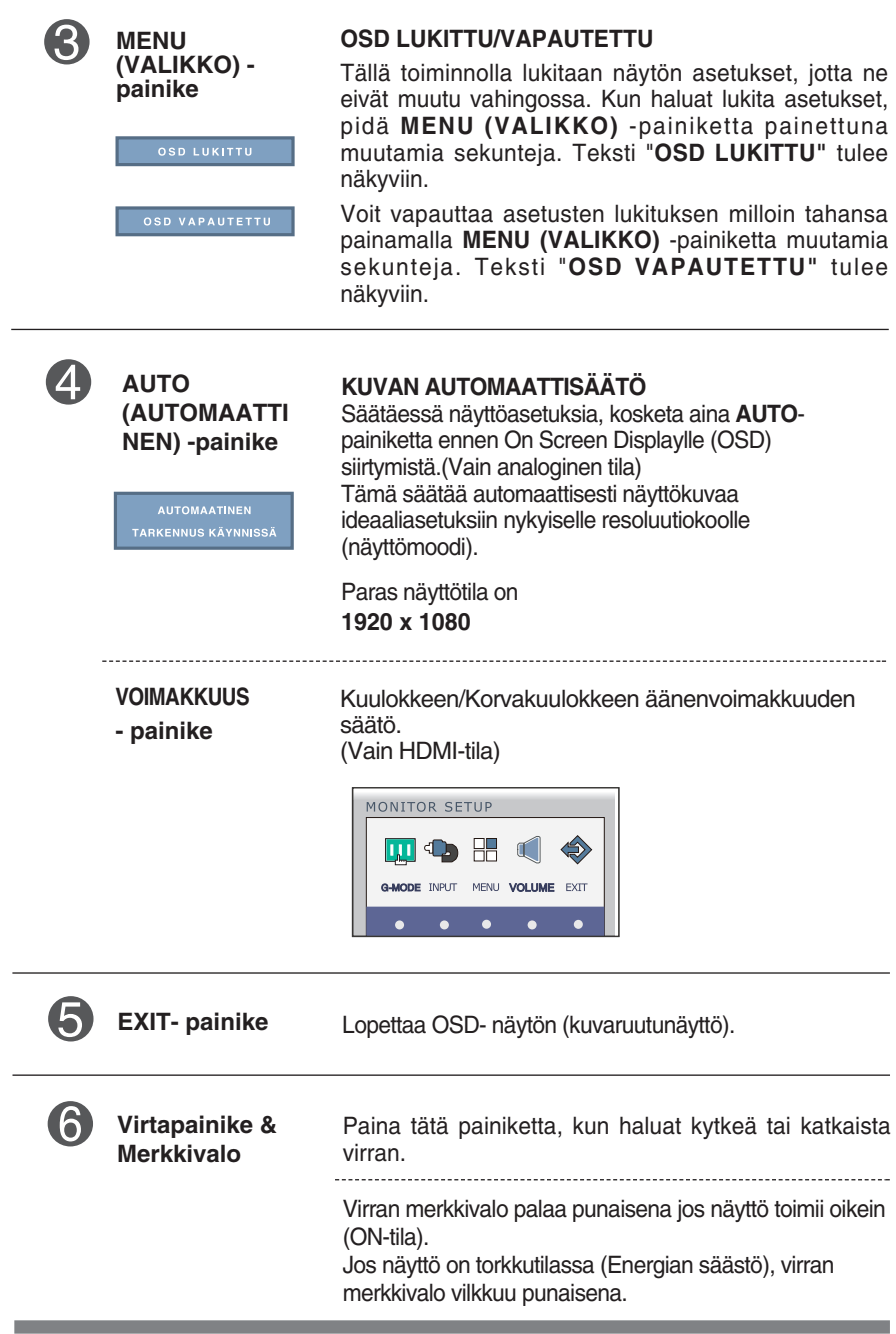

### **Kuvan säätäminen**

**Näyttökuvan koon, sijainnin ja toimintaparametrien säätäminen onnistuu nopeasti ja helposti käyttämällä näyttövalikon asetuksia.**

**Alla on lyhyt esimerkki asetusten muuttamisesta.**

**Seuraavilla sivuilla kuvataan säätöjä ja valintoja, joita voidaan tehdä kuvaruutuvalikon avulla.**

Kun haluat muuttaa näyttövalikon asetuksia, noudata seuraavia ohjeita:

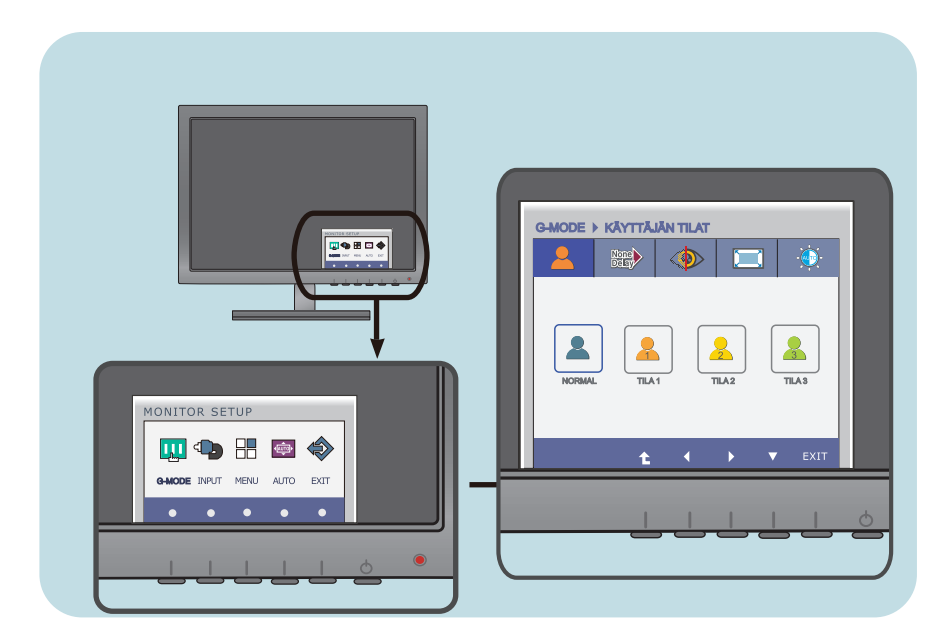

Paina valinnaista painiketta ja tämän jälkeen näytölle tulee OSD- näytön päävalikko. (paitsi virtapainike) Käytä valittujen toimintojen vastaavia painikkeita. Paina (</a> ) painikkeita kuvan säätämiseksi halutulle tasolle. Paina (▼) painiketta valitaksesi toisen alavalikon nimikkeen. **2 3**

**12**

Paina EXIT- painiketta OSD- näytön lopettamiseksi. **4**

#### **Seuraavassa taulukossa on lueteltu kaikki näytön asetus- ja säätövalikot.**

: D-SUB (Analoginen signaali) sisääntulo **D-SUB**

: DVI-D (Digitaalinen signaali) sisääntulo **DVI-D**

: HDMI-signaali **HDMI**

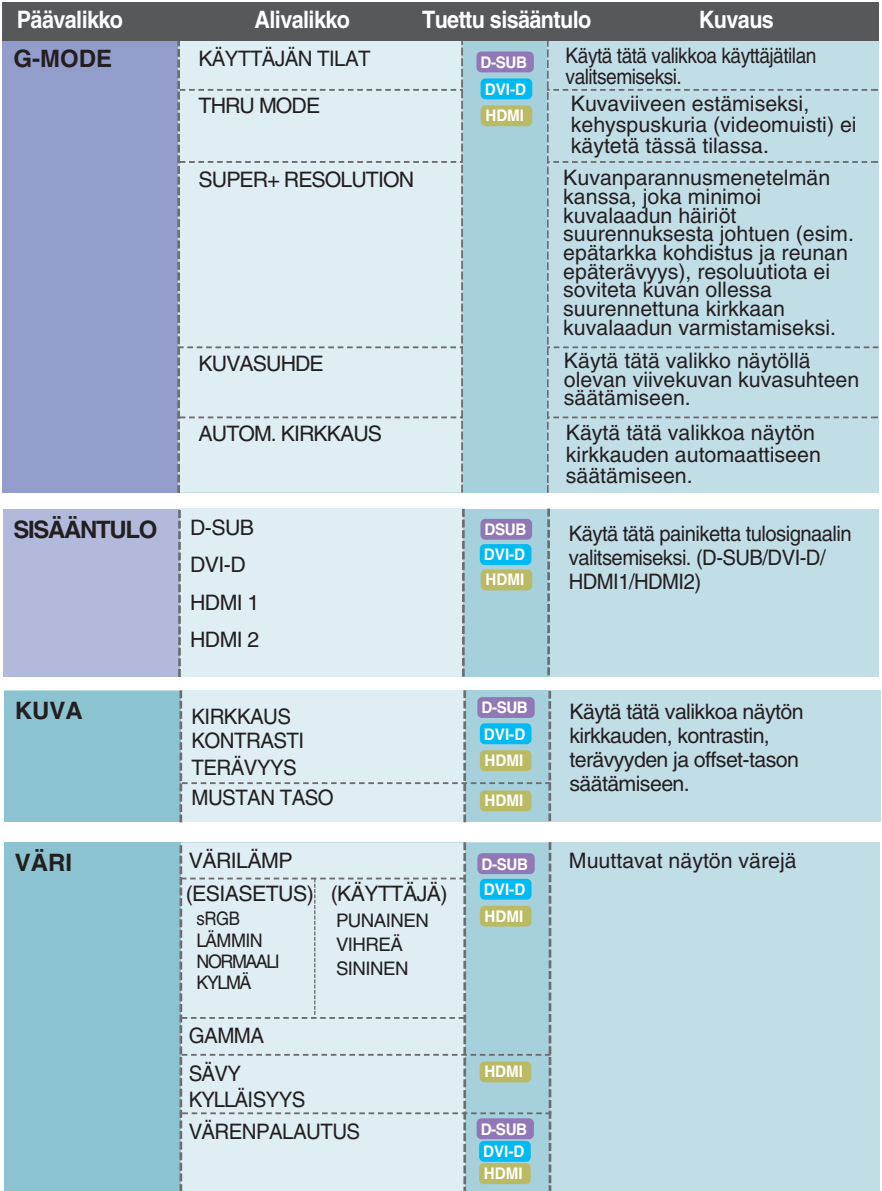

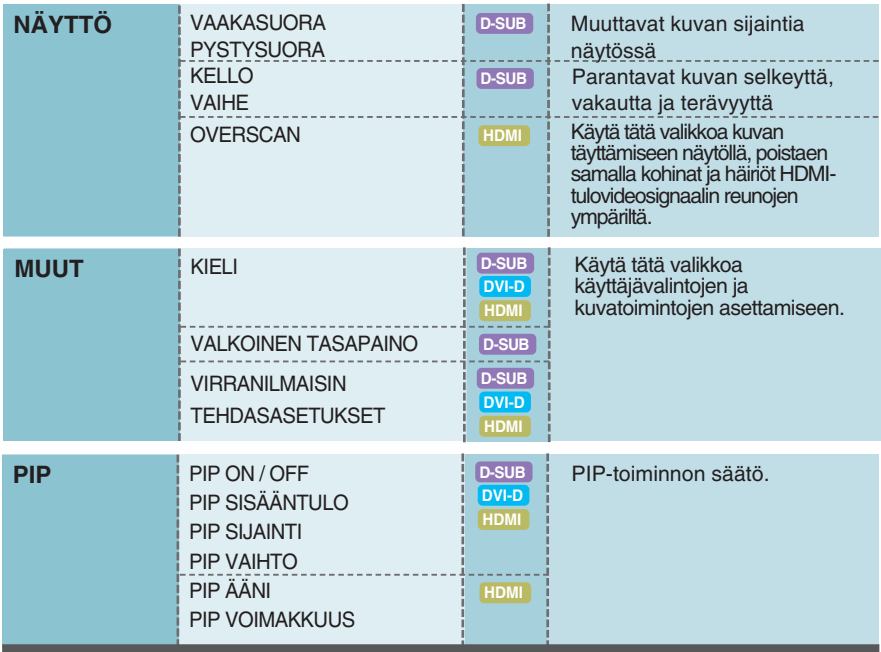

#### **HUOMAUTUS**

Kuvakkeiden järjestys voi vaihdella näytön mallin mukaan (sivut 13 - 28).

**Edellä esiteltiin asetusten valitsemista ja säätämistä näyttövalikon avulla. Seuraavassa on lueteltu näyttövalikon kaikkien vaihtoehtojen kuvakkeet, nimet ja kuvaukset.**

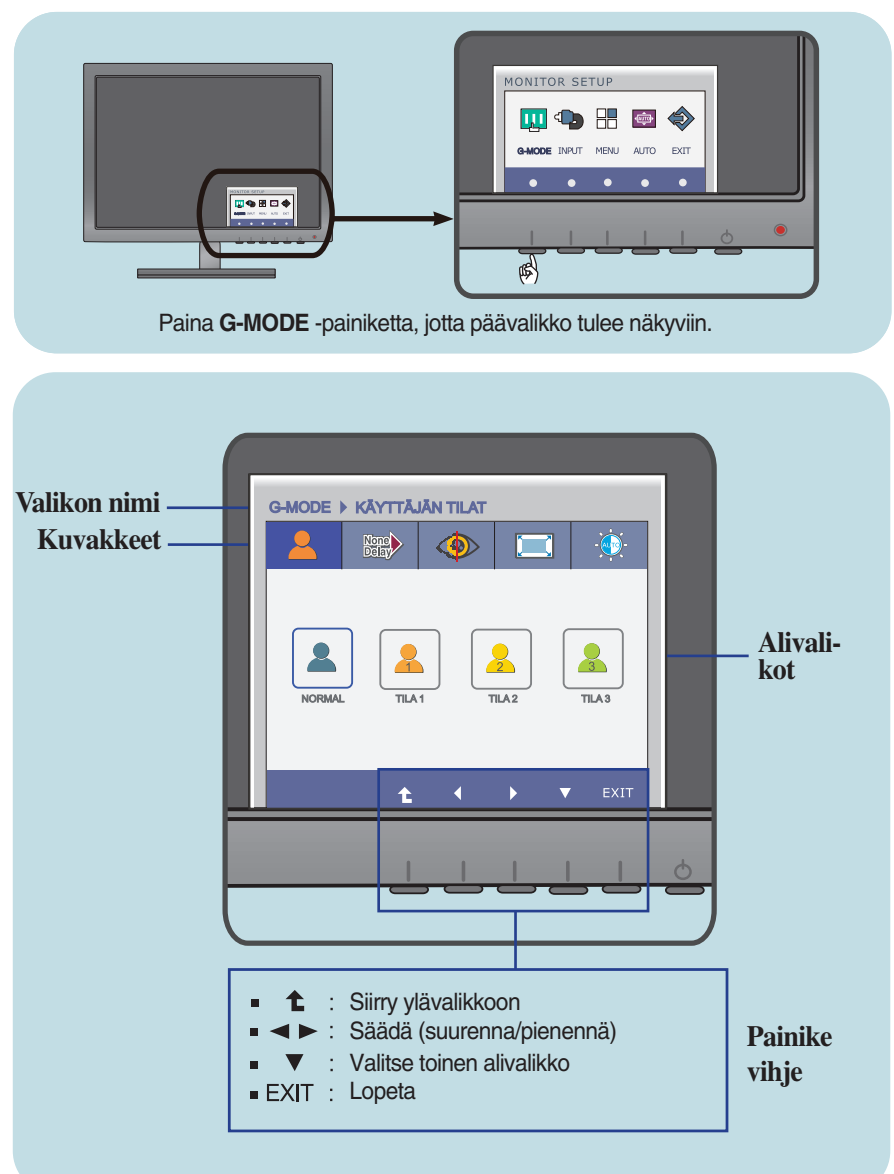

#### **HUOMAUTUS**

Näyttövalikon kielivaihtoehdot voivat olla erilaiset kuin tässä oppaassa on esitetty.

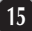

Tämä valikko sallii asetusten helpon muuntamisen mieltymyksiesi mukaisesti, kuten Kirkkaus, SUPER+ Resoluutio ja näytön kuvasuhde.

Kun nämä on kerran asetettu, voit valita optimoidun tilan mieltymyksiesi mukaisesti.

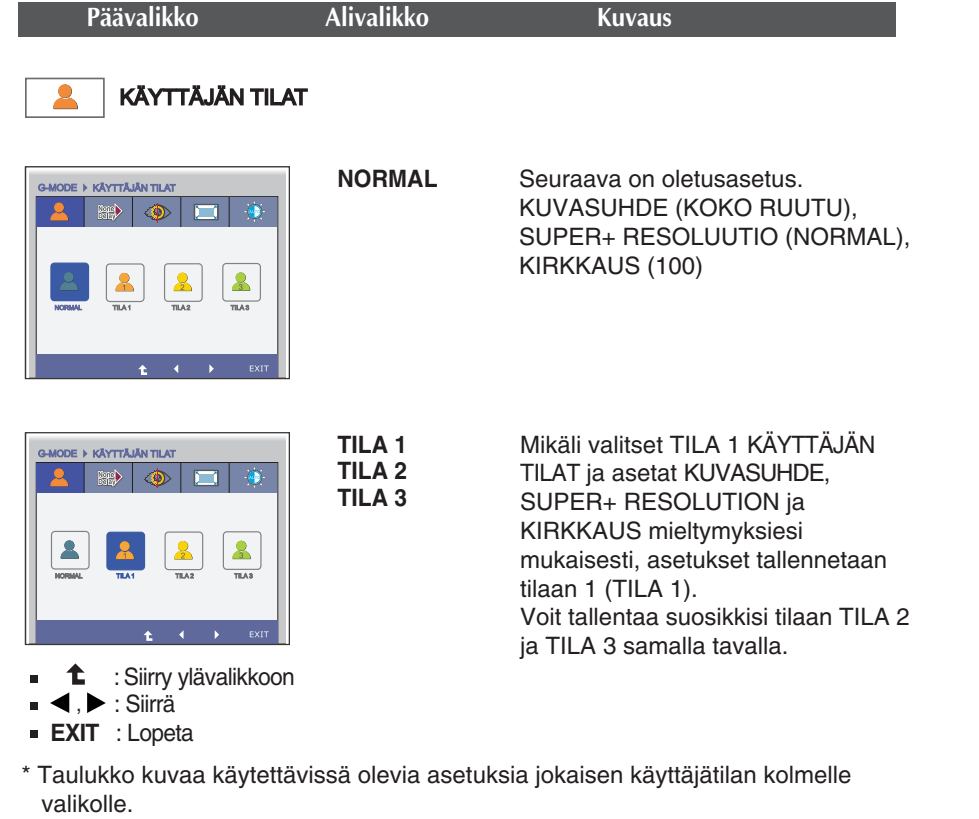

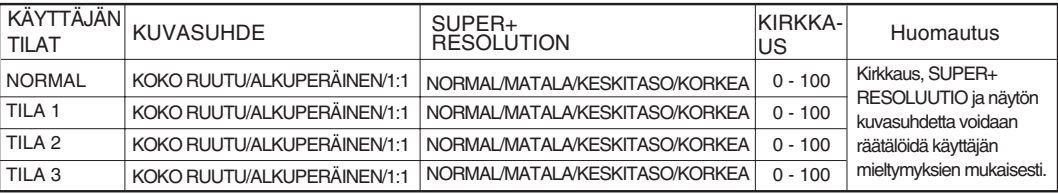

Mikäli asetat KUVASUHTEEN SUPER+ RESOLUUTION, KIRKKAUDEN haluamaasi valikoihin kuten UCC videon katselu, pelit tai Internet surffaus, voit muuttaa asetuksia kaikille kolmelle valikolle kerran muuttamalla vain tilaa.

- \* Asetuksia tilassa MODE1, MODE2 ja MODE3 ei muuteta tehdasasetuksienkaan jälkeen, ellet halua erikseen muuttaa niitä.
- \* Voit tallentaa räätälöidyt asetukset yleisessä tilassa. Asetukset muutetaan tehdasasetuksille tämän toiminnon jälkeen.

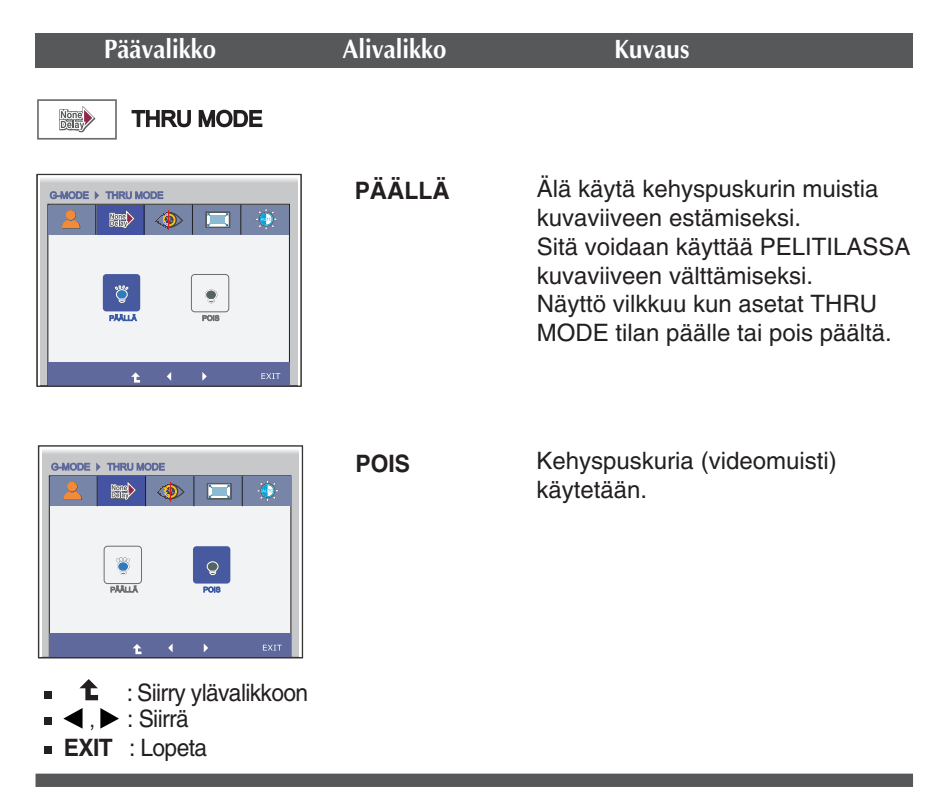

\*Kehyspuskuria on käytettävä toiminnoille PIP, näytön kuvasuhde ja HDMI-videon tulosignaalille. (THRU MODE OFF) tila pois päältä

Tätä toimintoa voidaan käyttää tilan THRU MODE ON päällä.

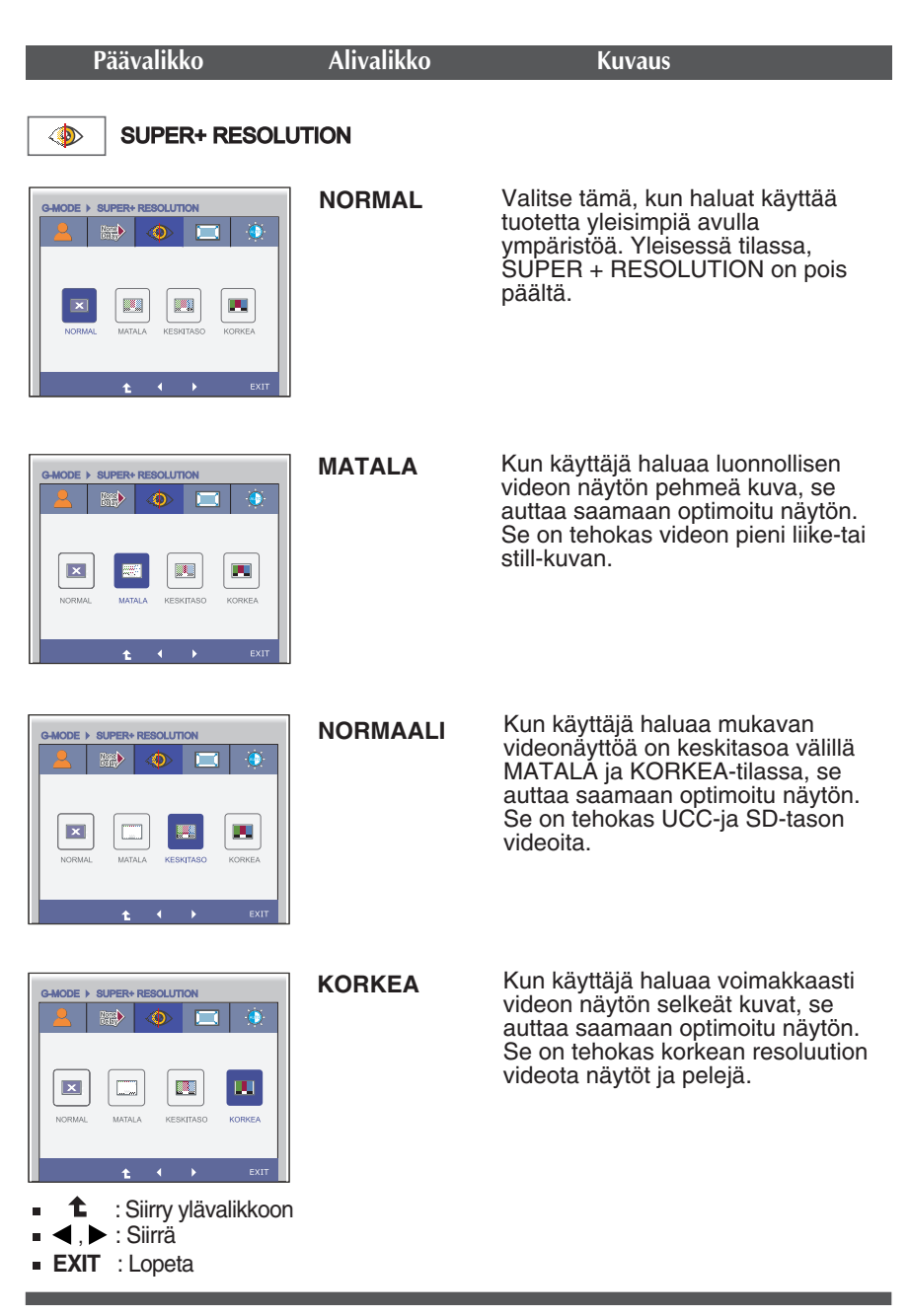

\* Melu voi olla mukaisesti SUPER +RESOLUTION tilassa, joten nauti selkeä kuva valitsemalla SUPER +RESOLUTION Mode mukaan sisältöä.

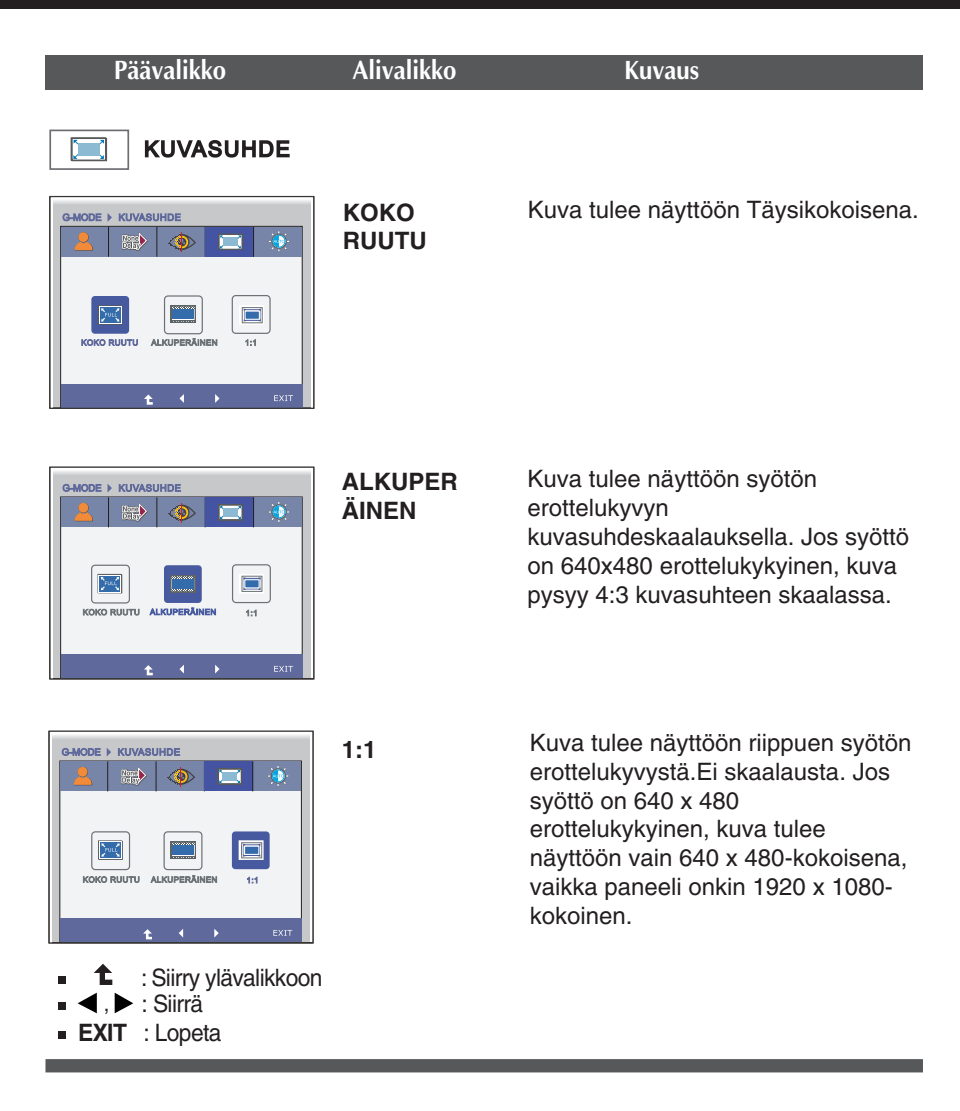

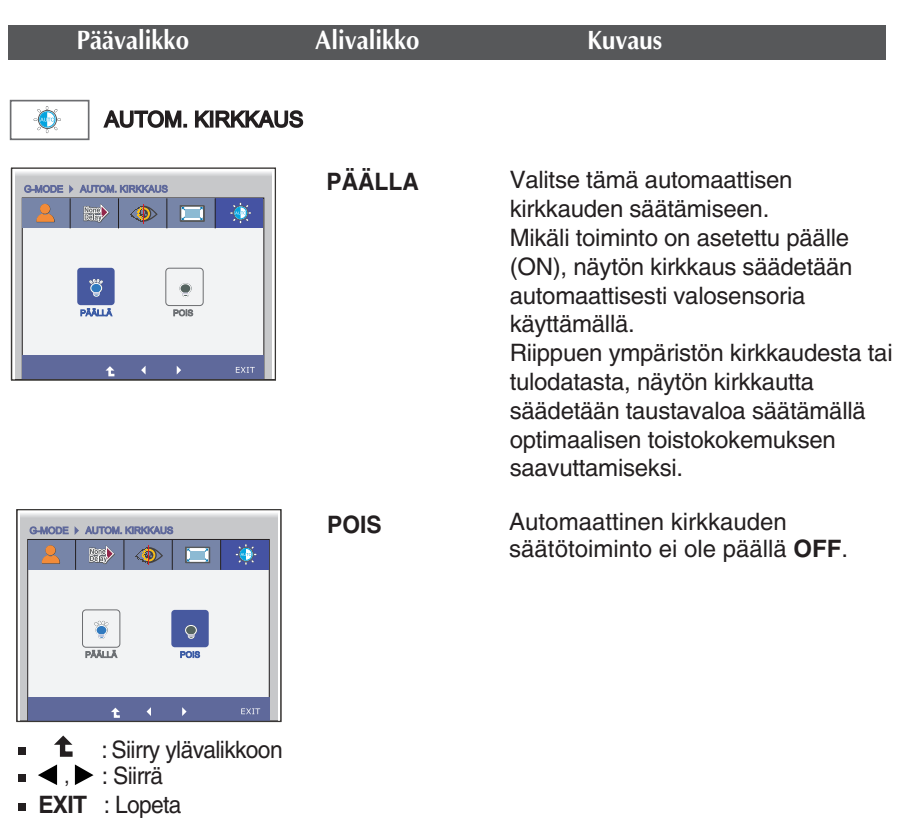

OSD-näyttö ilmestyy jos painat näytön etuosan syöttöpainiketta **INPUT**.

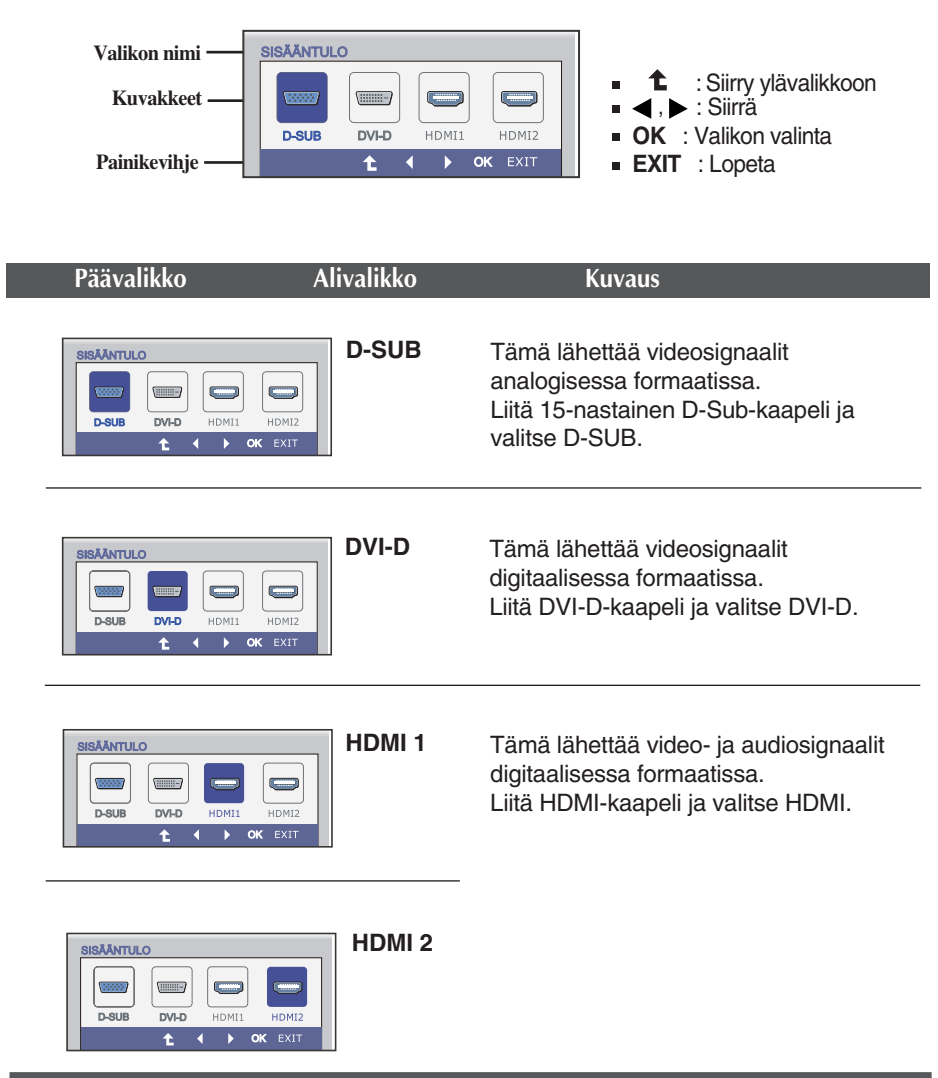

**Edellä esiteltiin asetusten valitsemista ja säätämistä näyttövalikon avulla. Seuraavassa on lueteltu näyttövalikon kaikkien vaihtoehtojen kuvakkeet, nimet ja kuvaukset.**

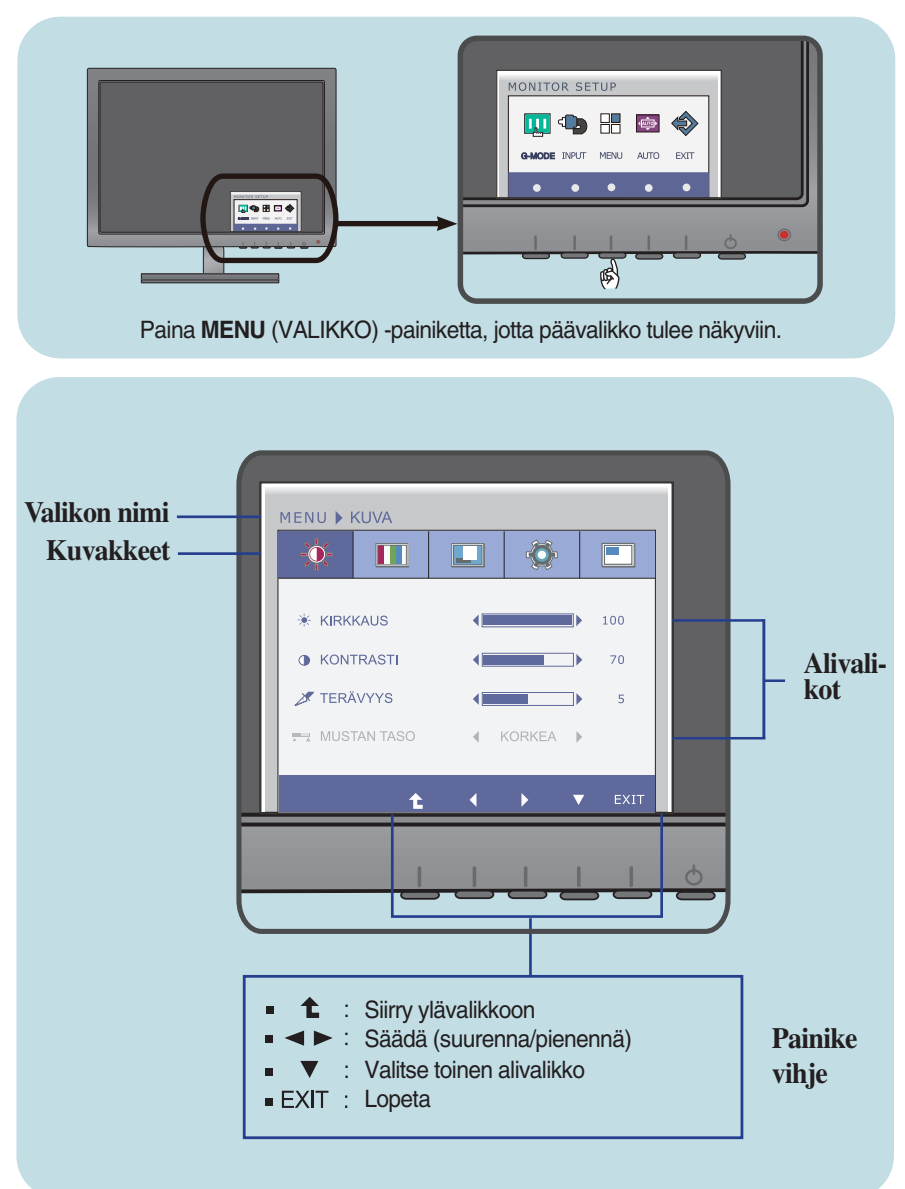

#### **HUOMAUTUS**

Näyttövalikon kielivaihtoehdot voivat olla erilaiset kuin tässä oppaassa on esitetty.

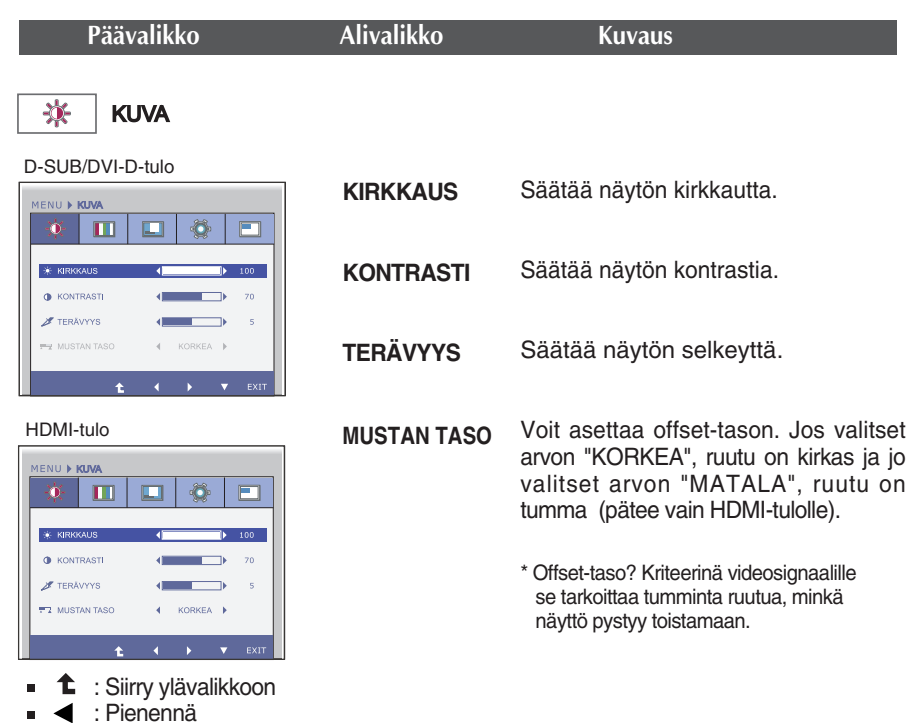

- Suurenna
- $\bullet\quad \blacktriangleright\quad$ : Valitsee toisen alivalikon
- **EXIT** : Lopeta

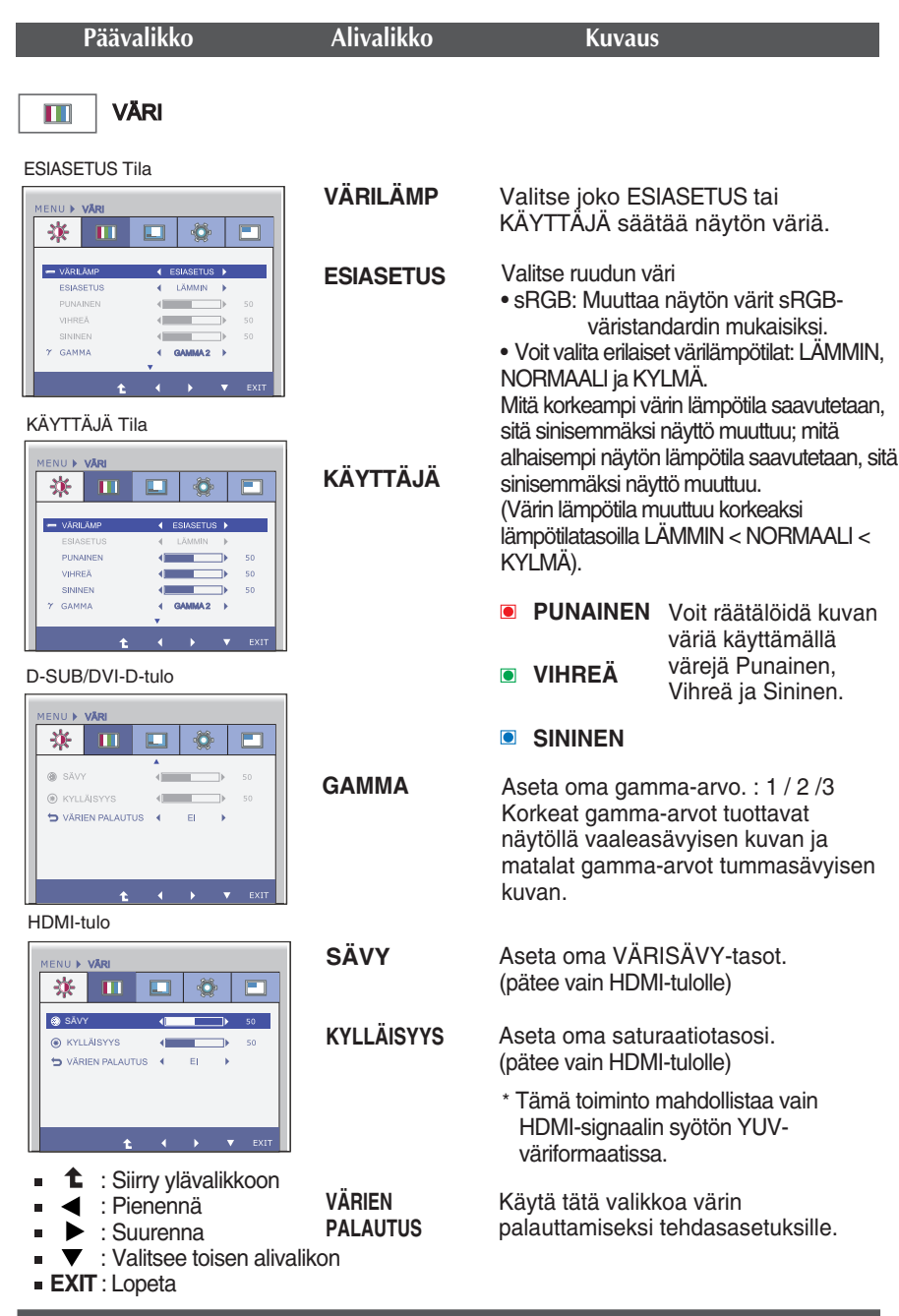

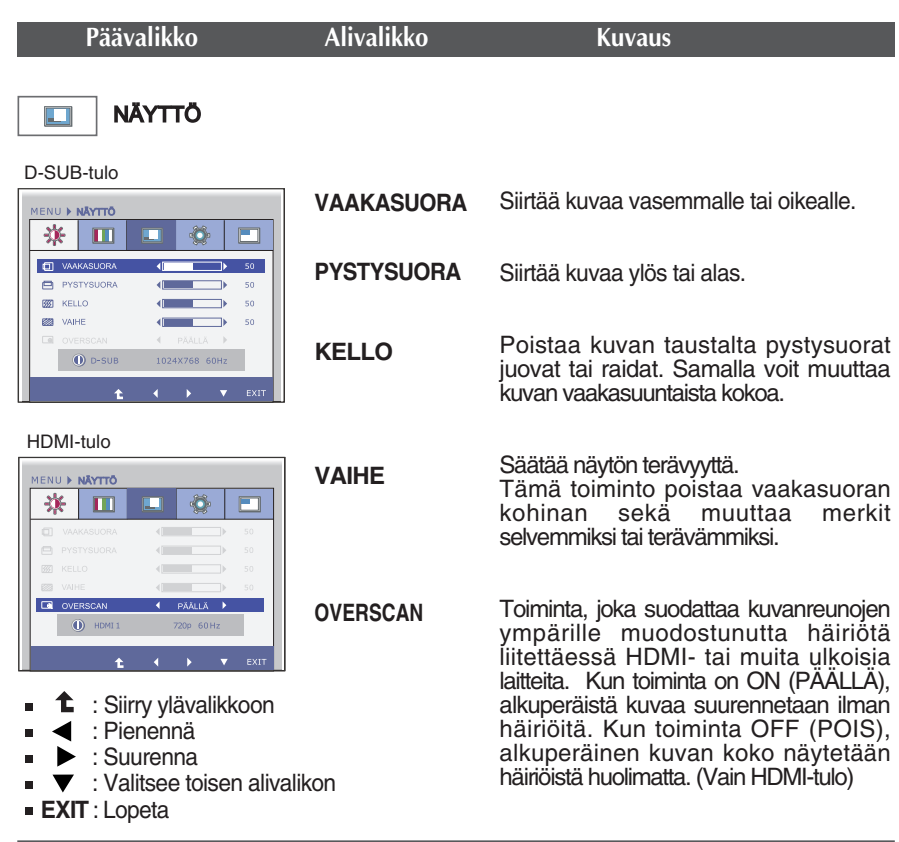

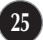

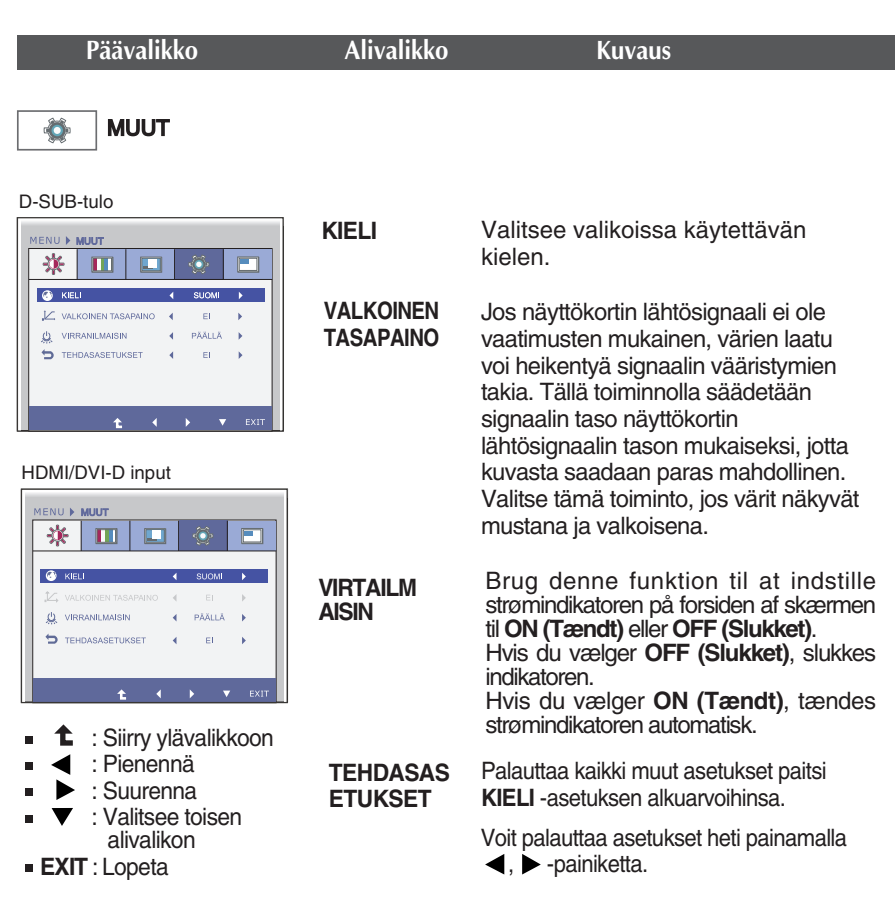

#### **HUOMAUTUS**

Jos säädöt eivät paranna näytön kuvanlaatua, voit palauttaa tehdasasetukset. Voit tarvittaessa tehdä White Balance (valkotasapaino) -Voit tarvittaessa tehdä WHITE BALANCE(VALKOINEN TASAPAINO) -Tämä toiminto on käytössä ainoastaan silloin, kun tulosignaali on analoginen.

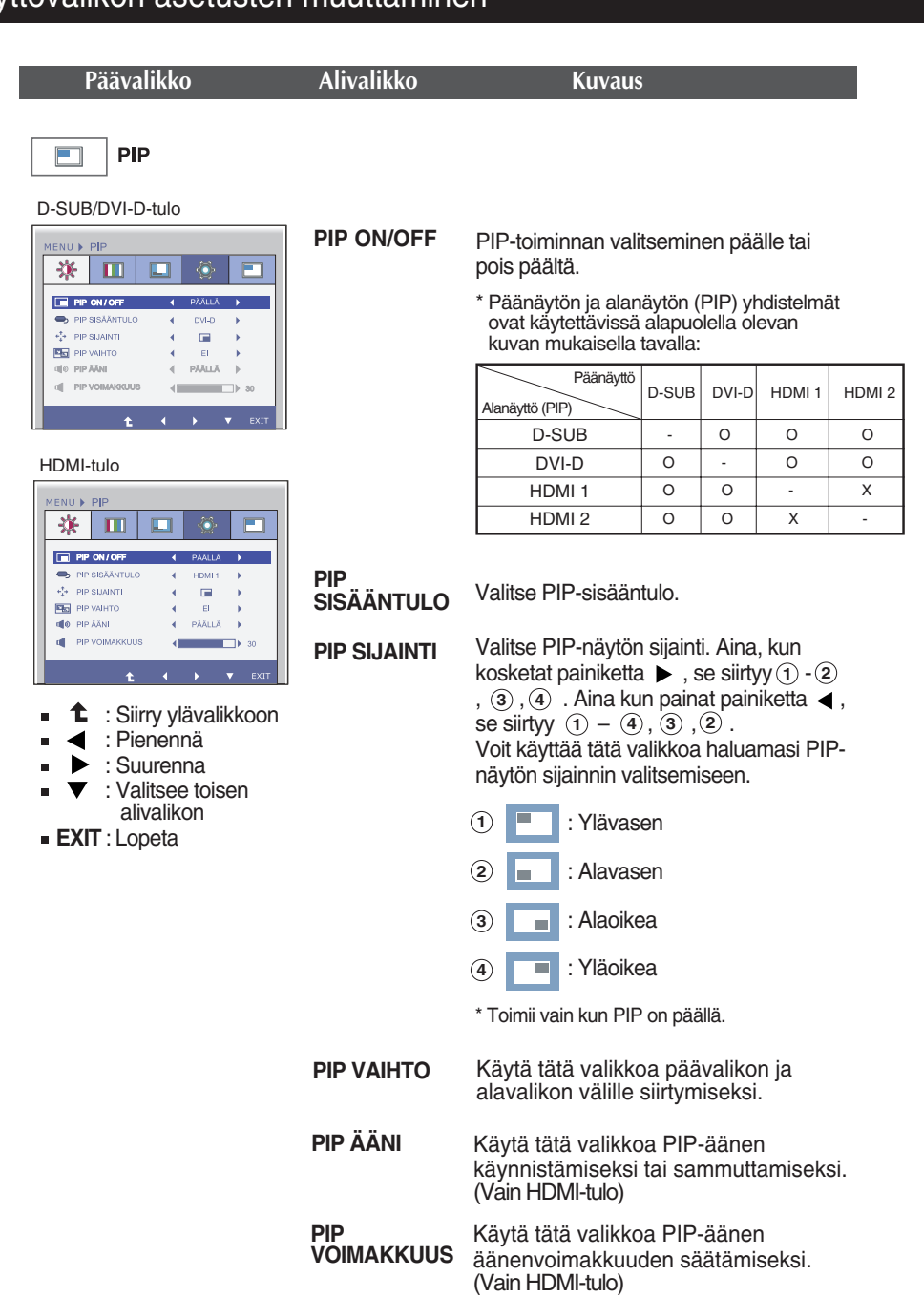

OSD-näyttö ilmestyy jos painat näytön etuosan painiketta **VOIMAKKUUS**.

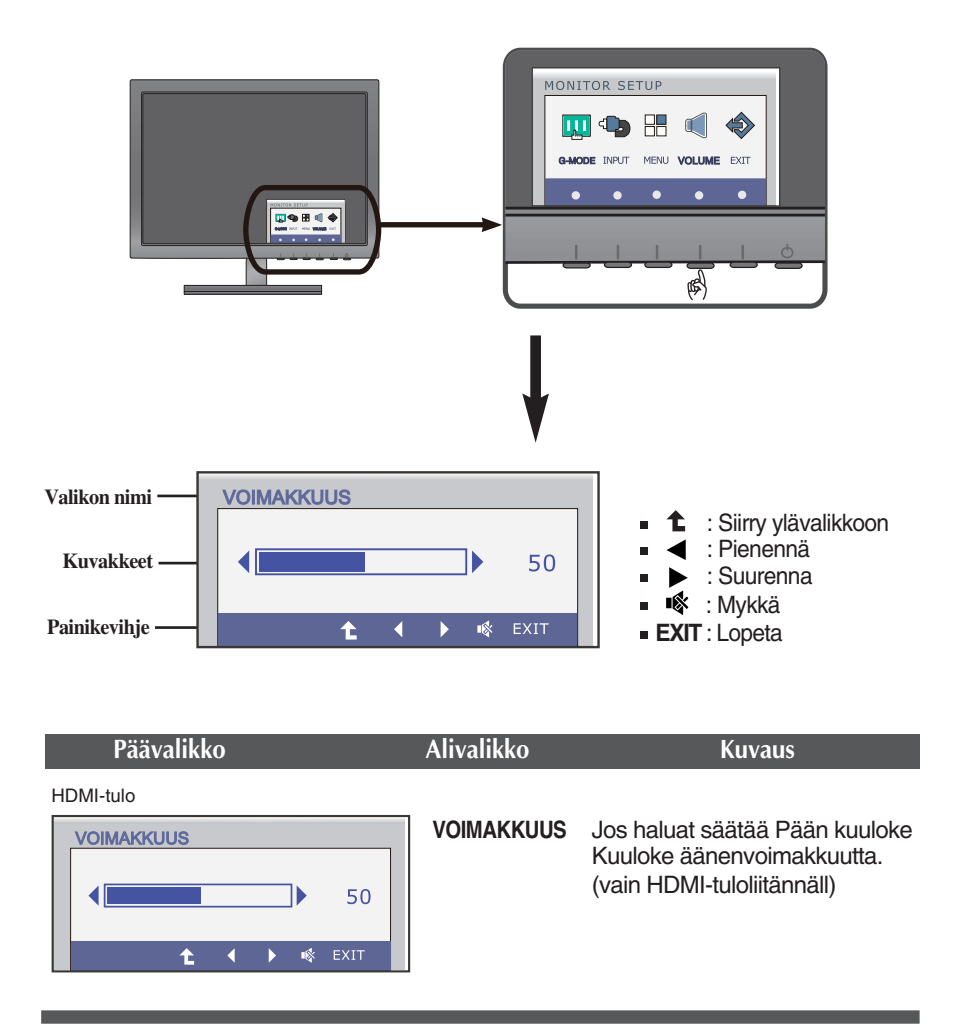

**Tarkista seuraavat seikat, ennen kuin soitat huoltoon.**

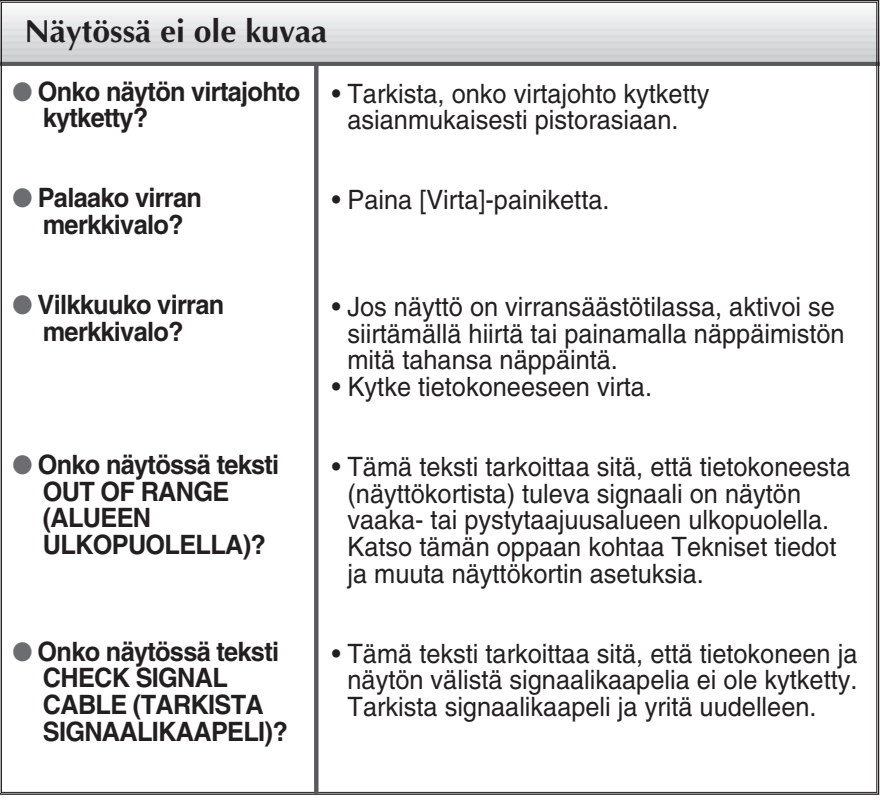

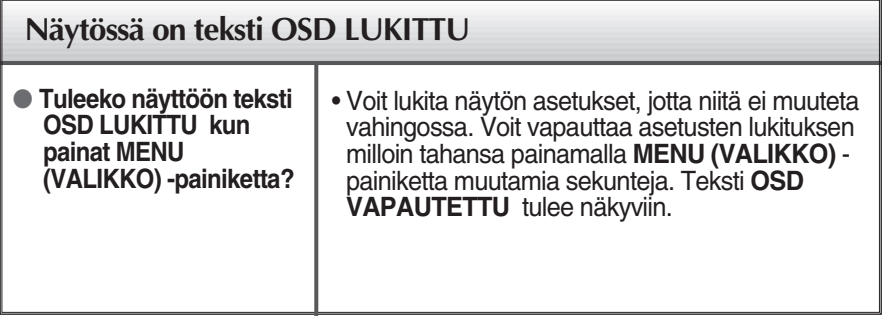

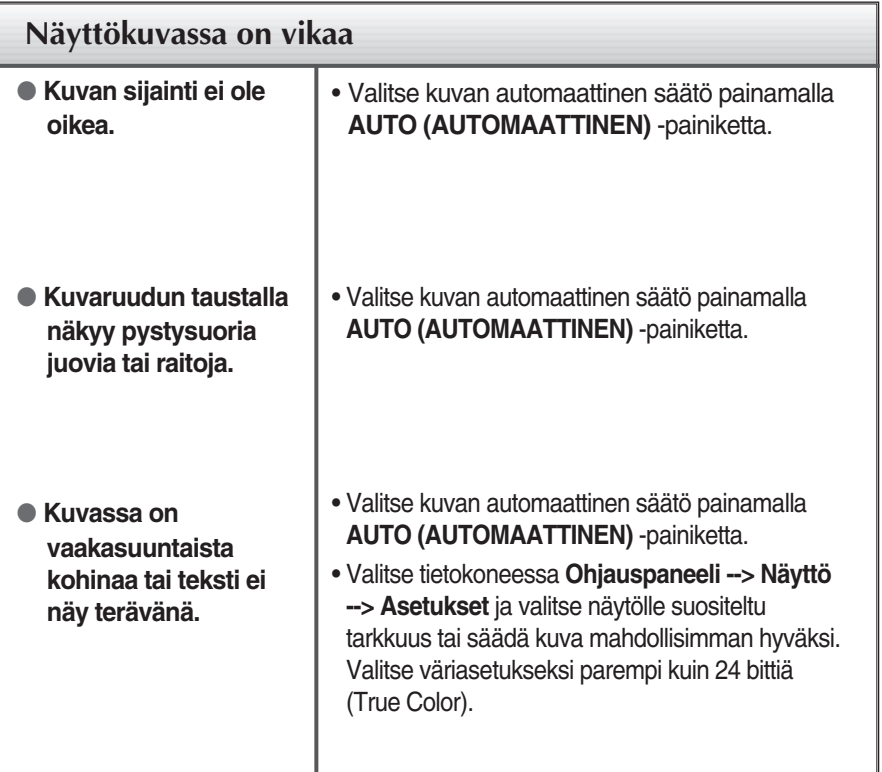

#### **TÄRKEÄÄ**

- Valitse tietokoneessa **Ohjauspaneeli --> Näyttö --> Asetukset** ja tarkista, onko näytön tarkkuutta tai virkistystaajuutta muutettu. Jos on, valitse näyttökortin asetuksilla suositeltu tarkkuus.
- Jos ei valita suositeltua tarkkuutta (optimiresoluutiota), kirjaimet saattavat näkyä sumeina ja näyttö voi himmetä tai vääristyä taikka osa siitä voi jäädä näkymättä. Varmista, että valitset oikean tarkkuuden.

**30**

Asetustapa saattaa vaihdella tietokone- ja käyttöjärjestelmä O/S (Operation System) -kohtaisesti, eikä näytönohjain ehkä tue edellä mainittua tarkkuutta. Ota tarvittaessa yhteyttä tietokoneen tai näytönohjaimen valmistajaan.

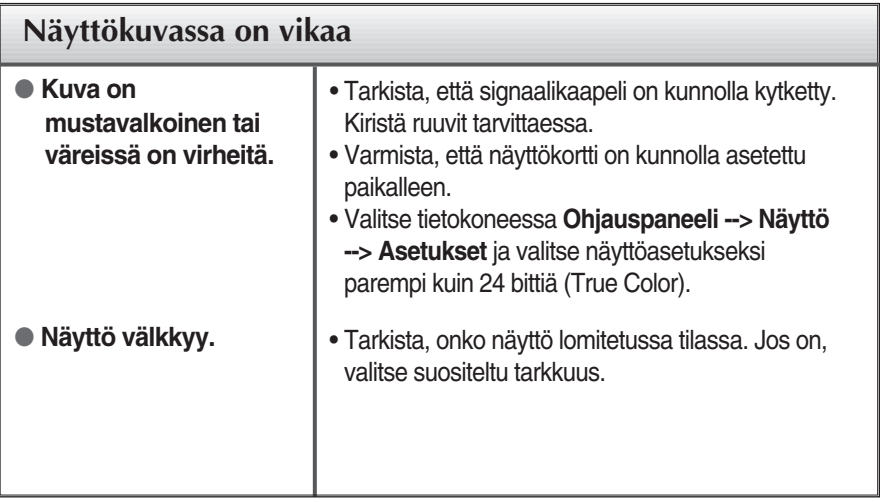

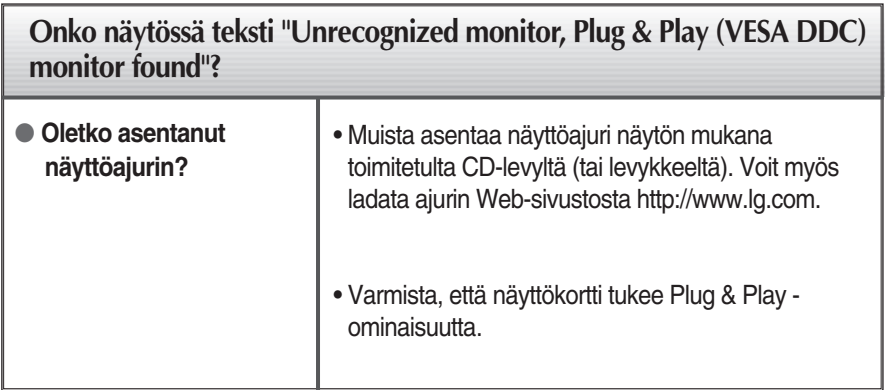

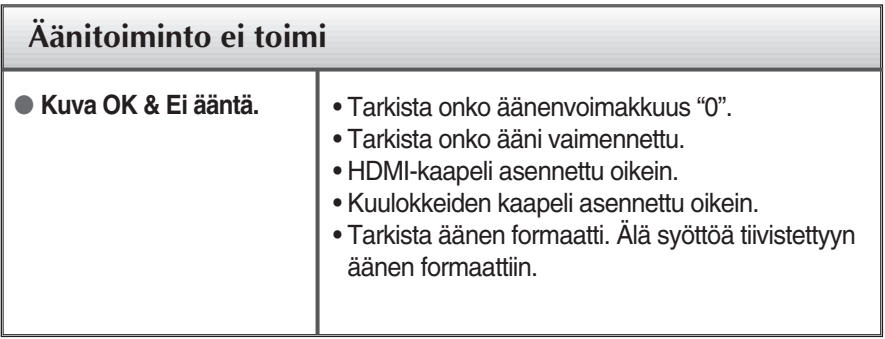

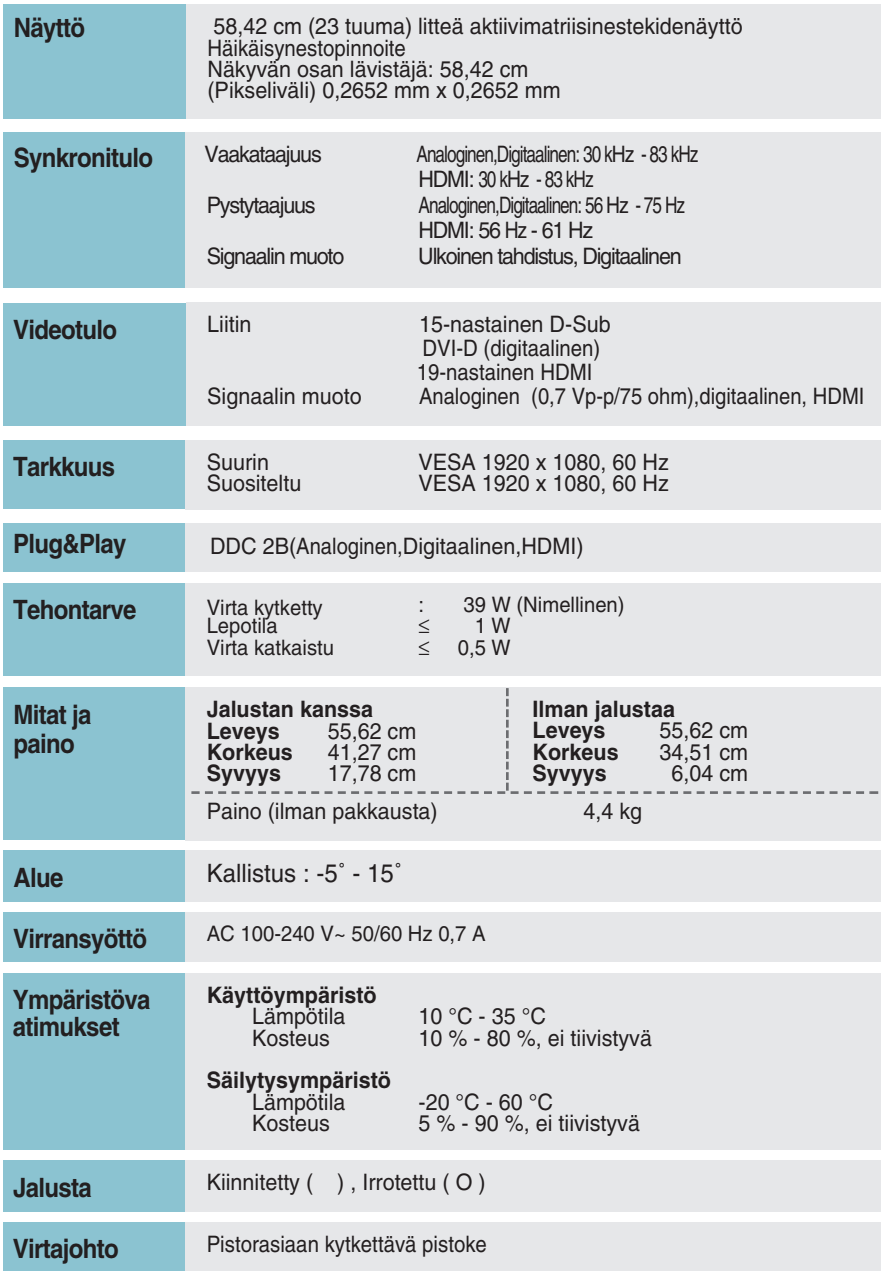

#### **HUOMAUTUS**

Oikeus tässä oppaassa esitettyjen tietojen muutoksiin pidätetään.

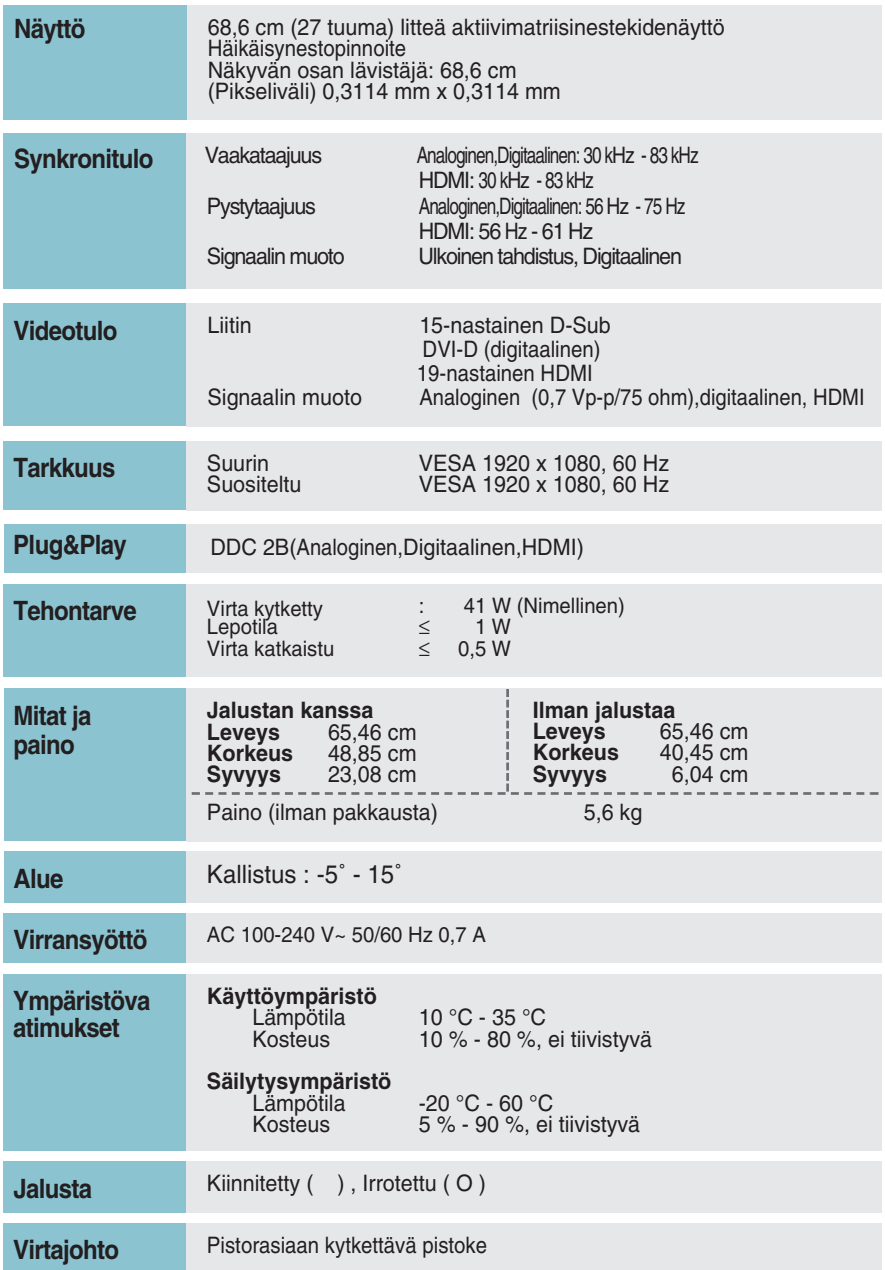

#### **HUOMAUTUS**

Oikeus tässä oppaassa esitettyjen tietojen muutoksiin pidätetään.

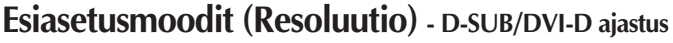

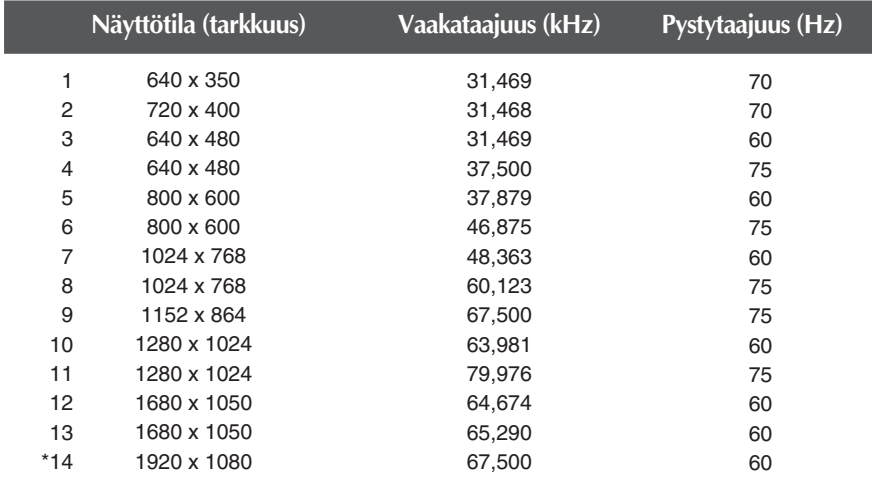

\* Suositeltu tila

## **HDMI-ajastus**

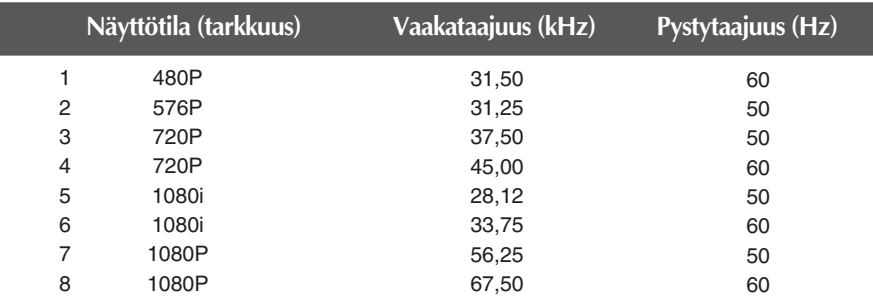

**34**

### **Merkkivalo**

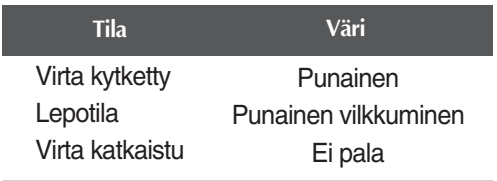

### Seinäasennuslevyn asentaminen

#### **Tämä näyttö täyttää seinäasennuslevyn tai muunto-osan tekniset vaatimukset.**

**1.** Aseta monitori etupuoli alaspäin pehmeän kankaan päälle.

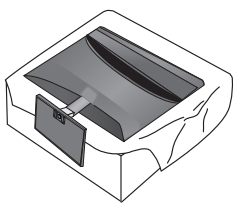

**2.** Irrota Jalusta jalustan rungosta kääntämällä ruuvia vastapäivään kolikkoa käyttämällä.

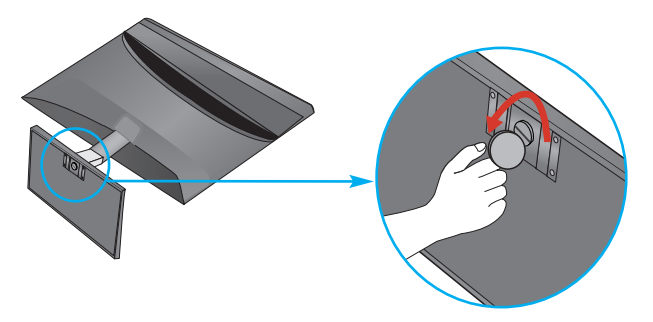

**3.** Tarkasta jalustan suunta ja vedä sitä jalustasta alapuolella osoitetun kuvan osoittamalla tavalla.

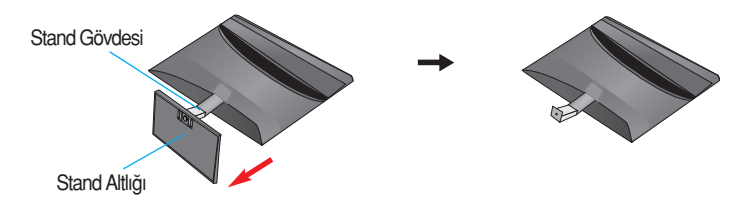

**4.** Löysää näytön takaosan ruuveja jalustan irrottamiseksi näytöstä.

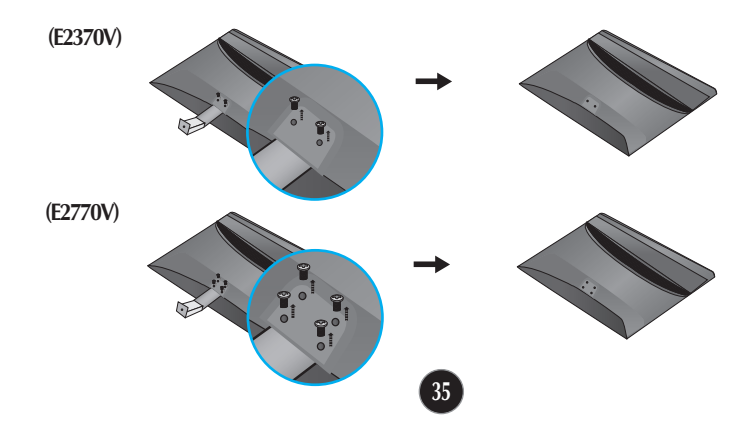

**5.** Seinäasennuslevyn asentaminen

**Seinäasennuslevy (hankittava erikseen)** Tämä näyttö voidaan kiinnittää jalustaan tai seinäasennuslevyn avulla seinään. Kato asennusoppaasta lisätietoja siitä, kumpi osa toimitetaan seinäasennuslevyn hankinnan yhteydessä.

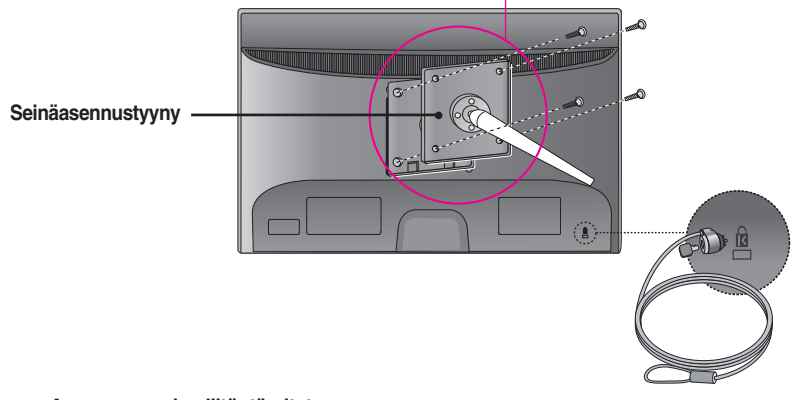

**< Asennusruuvien liitäntämitat >**  Välimitta: 100 mm x 100 mm **(E2370V)** 200 mm x 100 mm **(E2770V)**

**Kensington-lukko** Lukkoon voidaan kiinnittää

lukituskaapeli, jollaisia myydään tietokoneliikkeissä.

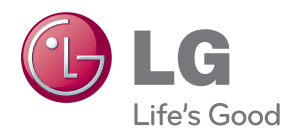

Lue kaikki turvaohjeet huolellisesti ennen tuot¬teen käyttöä.

Säilytä käyttöopas (CD) tallessa tulevaa käyttöä varten.

VASTAANOTTIMEN malli ja sarjanumero näkyvät VASTAANOTTIMEN takana ja toisella sivulla. Kirjoita se muistiin huoltopalvelua varten.

MALLI

SARJANUMERO

ENERGY STAR is a set of power-saving guidelines issued by the U.S. Environmental Protection Agency(EPA).

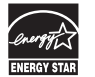

As an ENERGY STAR Partner LGE U. S. A.,Inc. has determined that this product meets the ENERGY STAR guidelines for energy efficiency.